**IBM WebSphere Business Integration Adapters**

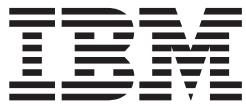

# **Adapter for IndusConnect Framework** ユーザーズ・ガイド

*Adapter* バージョン *1.0.1*

**IBM WebSphere Business Integration Adapters**

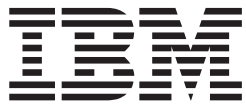

# **Adapter for IndusConnect Framework** ユーザーズ・ガイド

*Adapter* バージョン *1.0.1*

お願い -本書および本書で紹介する製品をご使用になる前に、 77 [ページの『付録](#page-86-0) D. 特記事項』に記載されている情報をお読みくだ さい。

本書は、IBM WebSphere Business Integration Adapter for IndusConnect Framework バージョン 1.0.1、および新しい版 で明記されていない限り、以降のすべてのリリースおよびモディフィケーションに適用されます。

本マニュアルに関するご意見やご感想は、次の URL からお送りください。今後の参考にさせていただきます。

http://www.ibm.com/jp/manuals/main/mail.html

なお、日本 IBM 発行のマニュアルはインターネット経由でもご購入いただけます。詳しくは

http://www.ibm.com/jp/manuals/ の「ご注文について」をご覧ください。

(URL は、変更になる場合があります)

お客様の環境によっては、資料中の円記号がバックスラッシュと表示されたり、バックスラッシュが円記号と表示さ れたりする場合があります。

 原 典: IBM WebSphere Business Integration Adapters Adapter for IndusConnect Framework User Guide Adapter Version 1.0.1

発 行: 日本アイ・ビー・エム株式会社

担 当: ナショナル・ランゲージ・サポート

第1刷 2004.1

この文書では、平成明朝体™W3、平成明朝体™W9、平成角ゴシック体™W3、平成角ゴシック体™W5、および平成角 ゴシック体™W7を使用しています。この(書体\*)は、(財)日本規格協会と使用契約を締結し使用しているものです。 フォントとして無断複製することは禁止されています。

注∗ 平成明朝体™W3、平成明朝体™W9、平成角ゴシック体™W3、 平成角ゴシック体™W5、平成角ゴシック体™W7

**© Copyright International Business Machines Corporation 2003. All rights reserved.**

© Copyright IBM Japan 2004

# 目次

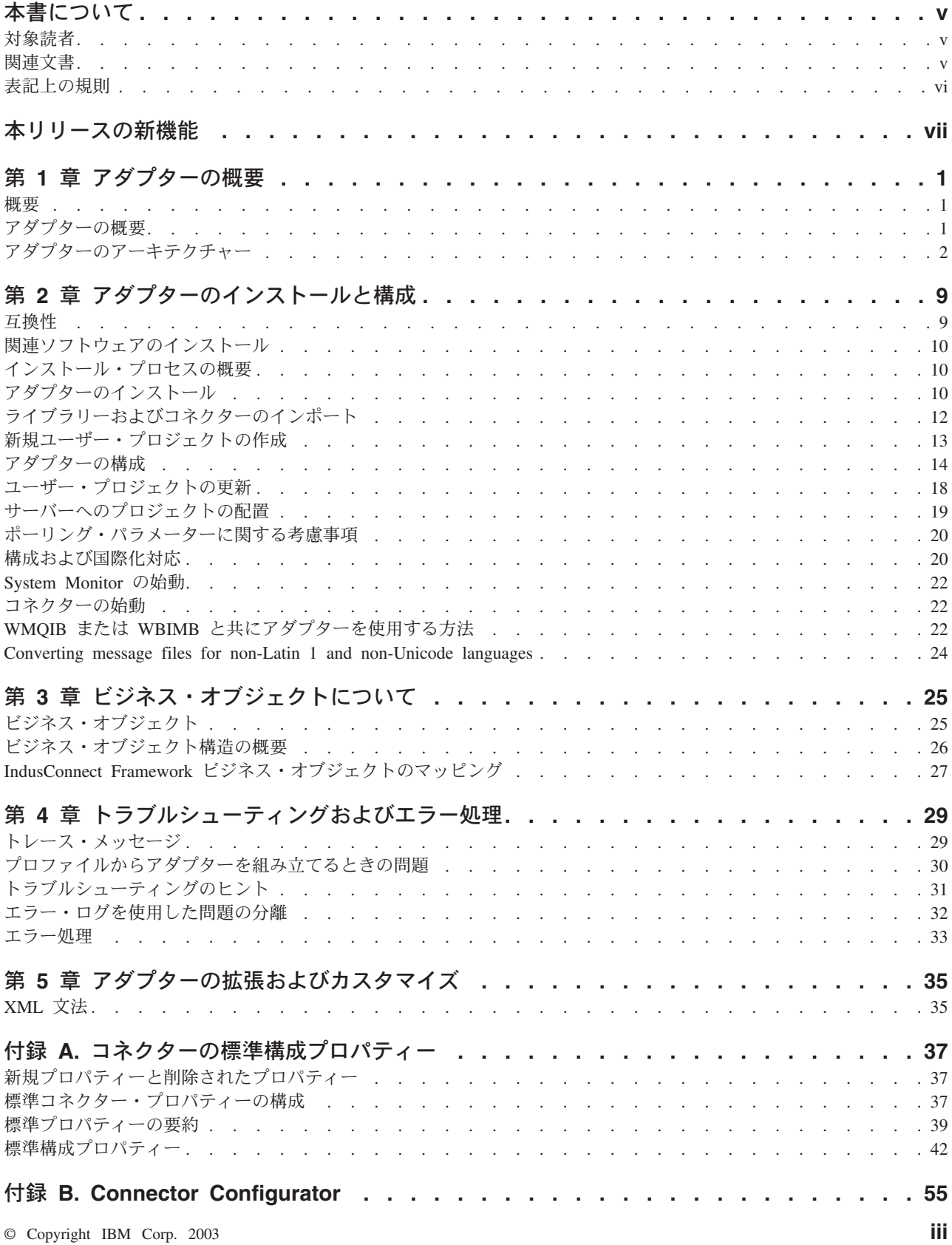

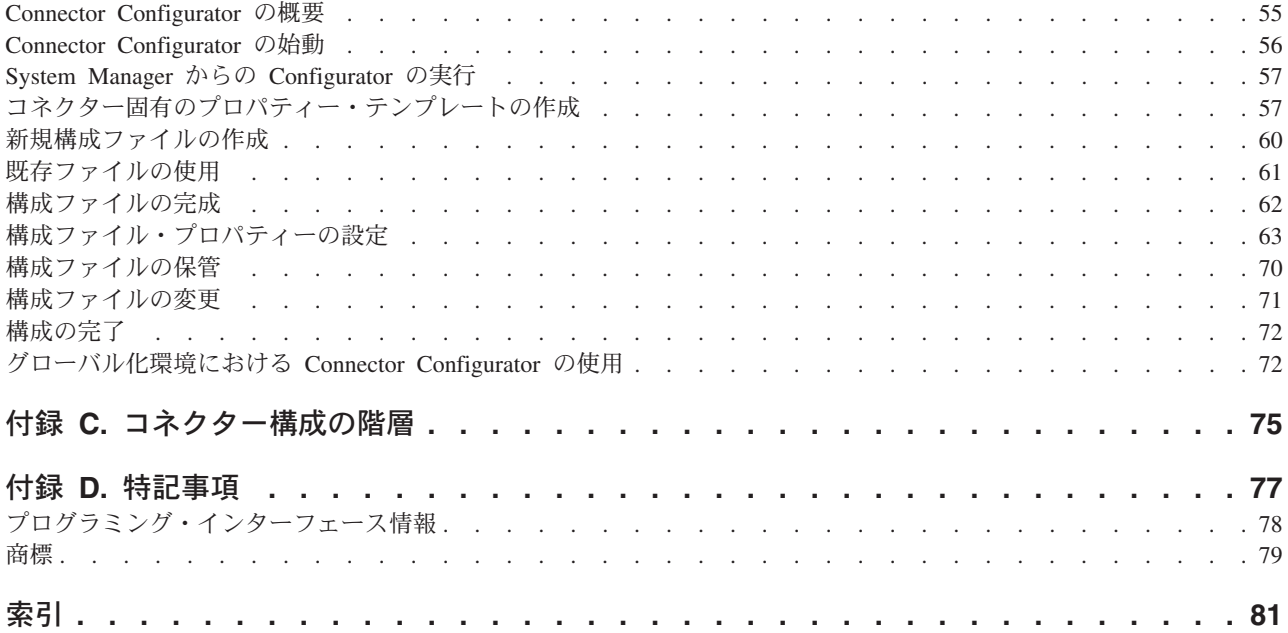

# <span id="page-6-0"></span>本書について

IBM(R) WebSphere(R) Business Integration Adapter ポートフォリオは、主要な e-business テクノロジー、エンタープライズ・アプリケーション、レガシー、および メインフレーム・システムに統合コネクティビティーを提供します。製品セットに は、ビジネス・プロセスの統合に向けてコンポーネントをカスタマイズ、作成、お よび管理するためのツールとテンプレートが含まれています。

本書では、IBM WebSphere Business Integration Adapter for IndusConnect Framework のインストール、構成、トラブルシューティング、およびビジネス・オブジェクト の開発について説明します。

本書では、コネクターおよびアダプターという用語を同じような意味で使用してい ます。

### 対象読者

本書は、お客様のサイトでアダプターを使用するコンサルタント、開発者、および システム管理者を対象としています。

### 関連文書

この製品に付属する資料の完全セットで、すべての WebSphere Business Integration Adapters のインストールに共通な機能とコンポーネントについて説明します。ま た、特定のコンポーネントに関する参考資料も含まれています。

以下のサイトから資料をインストールするか、オンラインで直接閲覧することがで きます。

v 一般的なアダプター情報が必要な場合、アダプターを WebSphere Message Broker (WebSphere MQ Integrator、WebSphere MQ Integrator Broker、WebSphere Business Integration Message Broker) とともに使用する場合、およびアダプターを WebSphere Application Server とともに使用する場合は、以下のサイトを参照して ください。

http://www.ibm.com/websphere/integration/wbiadapters/infocenter

• アダプターを InterChange Server とともに使用する場合は、以下のサイトを参照 してください。

http://www.ibm.com/websphere/integration/wicserver/infocenter

http://www.ibm.com/websphere/integration/wbicollaborations/infocenter

v Message Broker (WebSphere MQ Integrator Broker、WebSphere MQ Integrator、お よび WebSphere Business Integration Message Broker) の詳細については、以下の サイトを参照してください。

http://www.ibm.com/software/integration/mqfamily/library/manualsa/

v WebSphere Application Server の詳細については、以下を参照してください。 http://www.ibm.com/software/webservers/appserv/library.html

上記のサイトには資料のダウンロード、インストール、および表示に関する簡単な 説明が記載されています。

# <span id="page-7-0"></span>表記上の規則

本書では、以下のような規則を使用しています。

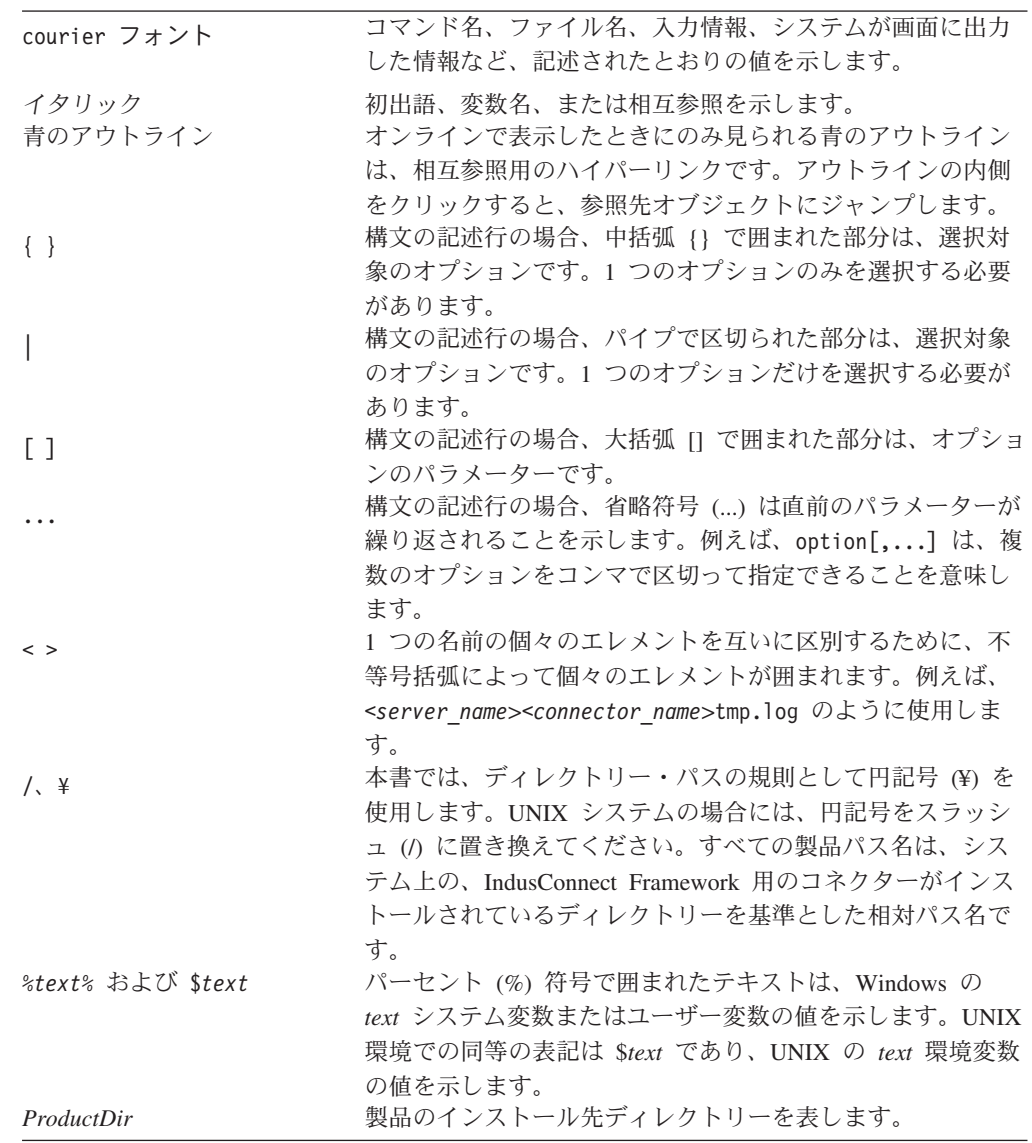

# <span id="page-8-0"></span>本リリースの新機能

Adapter for IndusConnect Framework バージョン 1.0.1 に対応した本書の今回のリリ ースでは、以下の新しい情報が追加されました。

- v 9 ページの『第 2 [章 アダプターのインストールと構成』の](#page-18-0)コネクター構成手順 では、Connector Configurator を使用して構成タスクを実行する方法についての説 明が追加されました。さらに、この章ではソフトウェアの互換性に関するセクシ ョンの内容が見直され、サポートされるプラットフォームとソフトウェアのバー ジョンの変更が反映されました。
- v エラー処理および文書エンコードに関連して、新しい構成パラメーターの説明が 追加されました。
- v 新しいセクション ( 22 ページの『WMQIB または WBIMB [と共にアダプターを](#page-31-0) [使用する方法』](#page-31-0)) が追加されました。ここでは、WMQI を統合ブローカーとして 使用する場合に行う必要がある変更について説明しています。
- v 本書の前のバージョンに記載されていた『付録 C. IndusConnect Framework 構成 ファイル』は削除されました。
- v 75 ページの『付録 C. [コネクター構成の階層』](#page-84-0) は、コネクターのさまざまな構 成プロパティーがどのような関係でインプリメントされているかを示す目的で、 本リリースから追加されました。
- 24 ページの『[Converting message files for non-Latin 1 and non-Unicode](#page-33-0) [languages](#page-33-0)』が追加され、英語以外の言語によるメッセージの提供方法を説明して います。
- v 本書の以前のバージョンに記載されていた『付録 D. コネクター機能リスト』は 削除されました。

# <span id="page-10-0"></span>第 **1** 章 アダプターの概要

『アダプターの概要』 2 [ページの『アダプターのアーキテクチャー』](#page-11-0)

### 概要

IBM WebSphere Business Integration Adapter for IndusConnect Framework により、 Indus 統合製品 IndusConnect とのトランザクションが容易になります。Adapter for IndusConnect Framework を使用すれば、Indus International のコア・ソリューション と、ほかの優れたエンタープライズ・アプリケーションを統合することができま す。このアダプターは、IndusConnect API を介して通信することにより、すべての IndusConnect Framework 統合ビジネス・オブジェクトをサポートしています。ま た、IndusConnect の標準ビジネス・オブジェクトのデータと WebSphere Business Integration の標準ビジネス・オブジェクトのデータを相互に変換する機能を備えて います。このアダプターによって、Indus エンタープライズ資産管理 (EAM) ソリュ ーションをほかのエンタープライズと容易に統合できます。IndusConnect Framework アプリケーションは、作業および資産の管理をサポートします。

# アダプターの概要

アダプター (本書ではコネクターともいいます) は、アプリケーション固有のコンポ ーネントとコネクター・フレームワークで構成されています。アプリケーション固 有のコンポーネントには、特定のアプリケーションに応じて調整されたコードが含 まれます。コネクター・フレームワークは、統合ブローカーとアプリケーション固 有のコンポーネントの間の仲介役として機能し、そのコードはすべてのコネクター に共通です。

コネクターは、WBI システムの変換サービスを提供し、データをコラボレーション と以下のものの間で移動します。

- v アプリケーション。
- v XML などの技術規格に対応し、WBI コネクターによって処理されるプログラマ チック・エンティティー (リモート Web サーバーなど)。コネクターには以下の 2 つの特殊な終端があります。

コネクター・コントローラーはコラボレーションと直接対話します。コネクター・ エージェントは、アプリケーションなどのプログラマチック・エンティティーと直 接対話します。

コネクター・フレームワークは、統合ブローカーとアプリケーション固有のコンポ ーネントとの間で以下のようなサービスを提供します。

- v アプリケーション・イベントによって起動された場合は、ビジネス・オブジェク ト (事前指定された情報のパケット) を送信します。
- v 始動メッセージおよび管理メッセージの交換を管理します。

各コネクターは、アプリケーションのインターフェースに応じてアプリケーション と通信するため、固有です。アプリケーション・プログラミング・インターフェー <span id="page-11-0"></span>ス (API) がある場合は、コネクターはその API を使用できます。API のないアプ リケーションのコネクターは、アプリケーションが提供する任意のメソッド (ユー ザー出口や E メール・メッセージなど) を使用できます。

コラボレーションが対象とするアプリケーション・イベントを検出するために、コ ネクターは、アプリケーションをポーリングするか、アプリケーションのイベン ト・コールバック通知機構 (ある場合) を使用します。コネクターは、コラボレーシ ョンのコマンドでアプリケーションと対話したり、直前の要求の結果を検証したり することもできます。

本書では、アプリケーション固有のコンポーネントとコネクター・フレームワーク についての情報を提供します。本書では、この 2 つのコンポーネントをまとめてコ ネクターと呼びます。

# アダプターのアーキテクチャー

Adapter for IndusConnect Framework は、WebSphere Business Integration Adapter (WBIA) Framework と、WBIX と呼ばれるアダプター・フレームワーク拡張機能で 構成されています。WebSphere Business Integration Extensions (WBIX) は、WBIA Framework 上に構築される一連のモジュラー・コンポーネントであり、実行時に構 成され、インスタンス化されます。コンポーネントは、高水準の 2 つのトランスポ ートおよび 1 つ以上の論理モジュールです。論理モジュールは、発信元トランスポ ートからターゲット・トランスポートへの途中の内部ビジネス・オブジェクトを処 理します。論理モジュールは、必要に応じて相互にチェーニングできます。ルーテ ィング・パスは、あるトランスポートから特定の論理モジュールを経由してもう一 方のトランスポートに至る特定のビジネス・オブジェクトのパスを定義します。 XSLT 論理モジュールが処理できるようにするため、WBIX XML データ・ハンド ラーを使用して、汎用ビジネス・オブジェクトとその XML 表現の間の変換を行い ます。図 1 に、アーキテクチャーの全体像を示します。

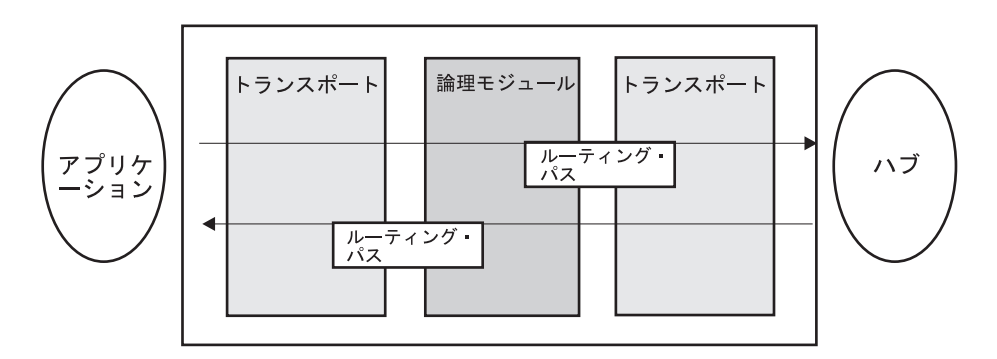

図 *1.* アダプター・アーキテクチャーの全体像

3 [ページの図](#page-12-0) 2 に、より詳細なコンポーネントの関係を示します。これらの各コン ポーネントの説明については後述します。

<span id="page-12-0"></span>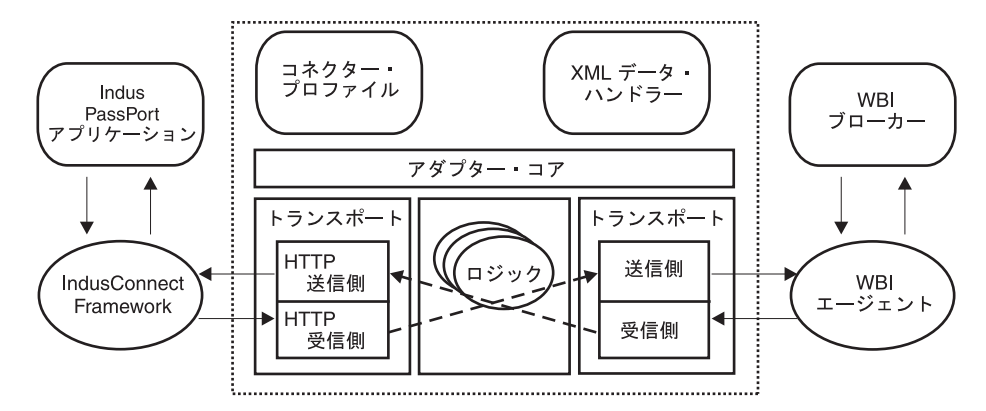

図 *2.* より詳しい説明図

# アダプター・コンポーネント

以下にアダプター・コンポーネントを示します。

### アダプター・コア

アダプター・コアは、アダプターのデータおよびロジックのフローを制御し ます。

### コネクター・プロファイル

コネクター・プロファイルは、コネクター構成とそのプロパティーについて の説明です。グラフィカル・ユーザー・インターフェースを備えたツールで ある Connector Configurator を使用して、これらの構成とプロパティーを定 義することができます。

### **WBIX XML** データ・ハンドラー

WBIX XML データ・ハンドラーは、XSLT 論理モジュールが処理できるよ うにするため、汎用ビジネス・オブジェクトとその XML 表現の間の変換 を行います。

#### イベント・ストア

イベント・ストアは、アダプターの処理に永続性を持たせるためのもので す。デフォルトでは、イベントは、イベント・ストアに書き込まれるまでキ ューで保持されます。イベント・ストア・コンポーネントの詳細について は、 6 [ページの『イベントのライフ・サイクル』お](#page-15-0)よび 7 [ページの『イベ](#page-16-0) [ント・ストア・ファイルの命名』を](#page-16-0)参照してください。

本書で解説するアダプターのイベント・ストアは、 com.ibm.wbix.adapter.transports.FileSystemEventStore です。

### トランスポート

トランスポートは、アダプターと統合ブローカーのインバウンド通信、アウ トバウンド通信、およびパーシスタント通信のロジックをカプセル化したも のです。トランスポートのアウトバウンド・コンポーネントは送信側です。 トランスポートのインバウンド・コンポーネントは受信側です。パーシスタ ンス・コンポーネントはイベント・ストアです。

アプリケーションには、インターフェースの統合によってさまざまなプロト コルが混在している場合があります (例えば、あるデータには SQL データ

ベース・インターフェースを使用し、別のデータには MQ メッセージン グ・インターフェースを使用するなど)。したがって、単一のアダプターで 複数のトランスポートをロードして、単一のアダプターで異なる複数のプロ トコル間の通信が可能になります。さらに、各トランスポートには複数の着 信 (受信側) エンドポイントと発信 (送信側) エンドポイントを含めること ができます (例えば、アプリケーションのメッセージング・キューごとに 1 つの受信側または送信側を設定することができます)。トランスポートは、 一部の共通インターフェースに対して用意されています。トランスポート・ コンポーネントの詳細については、『トランスポート・モジュール』を参照 してください。

#### 論理モジュール

論理モジュールは、インバウンド・トランスポート受信側からアウトバウン ド・トランスポート送信側に至る途中のデータを処理します。このモジュー ルは、アプリケーションのデータ形式と統合ブローカーのデータ形式を相互 に変換する機能を備えています。例えば、XSLT 論理モジュールは、インバ ウンドとアウトバウンドの形式が共に XML 形式である場合のために用意 されています。

カスタム論理モジュールを作成すると、独自の要件を満たす処理を行うこと ができます。例えば、独自の XSL ファイルを作成して、独自の文法変換を 定義することができます。また、論理モジュールは、必要に応じて相互にチ ェーニングすることができます。

本書で解説するアダプターの論理モジュールは、

com.ibm.wbix.adapter.logicmodules.XsltLogicModule です。

## トランスポート・モジュール

統合ブローカーとの通信には、WebSphere Business Integration の標準のトランスポ ート・モジュール (送信側用と受信側用の両方) が使用されます。このとき、メッセ ージの本文は、アダプター (具体的には WBI トランスポート) で認識可能な XML 形式を備えている必要があります。このメッセージ本文は、WebSphere Business Integration の Java オブジェクトに変換され、統合ブローカーに送信されて処理され ます。トランスポート・コンポーネントには、統合ブローカーと通信するモジュー ルと、アプリケーションと通信するモジュールが含まれます。

本書で解説するアダプターの WebSphere Business Integration トランスポートは、以 下のコンポーネントで構成されています。

#### **com.ibm.wbix.datahandlers.XMLDataHandler**

このデータ・ハンドラーは、WBI ビジネス・オブジェクトとアダプターの WBI XML を相互に変換します。

### **com.ibm.wbix.adapter.transports.wbi.WBISender**

このモジュールは構成パラメーターを必要としません。

#### **com.ibm.wbix.adapter.transports.wbi.WBIReceiver**

このモジュールは構成パラメーターを必要としません。

## アダプター・サーブレット

サーブレットのセットは、アダプターおよび IndusConnect Framework と共に用途に 応じて提供されます。これらのサーブレットは、IndusConnect の外部イベント・テ ーブルの抽象として使用します。抽象を使用することにより、アダプターは、HTTP を介した一定の方法で IndusConnect と対話することができるようになります。サー ブレットを使用すると、アダプターで以下を実行できます。

- イベント・テーブルからのイベントの検索
- イベント・テーブル内のイベント状況の更新
- イベント・テーブルからのイベントの削除

サーブレットは、J2EE Web アプリケーション (.war ファイル) としてパッケージ されています。このアプリケーションは、IndusConnect アプリケーションをホステ ィングするアプリケーション・サーバーにインストールする必要があります。サー ブレットのデータベース・アクセスは、IndusConnect の apifw.properties ファイルを 使用して構成されます。このファイル場所を解決するには、「*passPort\_properties*」 という名前の Java™ システム・プロパティーにサーブレットを渡す必要がありま す。このプロパティーの値は、apifw.properties ファイルが常駐するディレクトリー です。この構成により、IndusConnect およびサーブレットが同じパラメーターを持 つ同一データベースにアクセスできるようになります。Web アプリケーションのイ ンストール方法、およびシステム・プロパティーの提供方法に関する説明について は、アプリケーション・サーバーの資料を参照してください。

以下に、アダプター・サーブレットおよびそのパラメーターの説明を示します。

#### **printEventTable**

外部イベント・テーブル (TIDAPIEV) 内のイベントをすべて表示します。

#### **getEventXML**

イベントの完全なアウトバウンド・イベント XML 詳細を取得します。複 数の文書が戻される場合があります。

#### **eventID**

イベントを識別する固有 ID (前述のタイム・スタンプ)。

注**:** eventID を設定しないと、テーブル内のすべての文書に対して XML が戻されます。

- **status** (この引き数と等しい状況を持つすべてのイベントを) イベント状況 ごとにフィルターに掛けます。
	- 注**:** status パラメーターおよび notStatus パラメーターは、互いに排 他的です。

#### **notStatus**

(この引き数と等しくないすべてのイベント状況を) イベント状況ご とにフィルターに掛けます。

#### **removeEvent**

外部イベント・テーブル (TIDAPIEV) からイベントを除去します。

#### **eventID**

イベントを識別する固有 ID (前述のタイム・スタンプ)。 eventID = all に指定すると、テーブル内のすべてのイベントが除去されます。

<span id="page-15-0"></span>**setStatus**

イベント・テーブル内のイベントの状況を設定します。

**eventID**

イベントを識別する固有 ID (前述のタイム・スタンプ)。

**status** このイベントの状況として設定するストリング値。

### イベントのライフ・サイクル

アプリケーションの Indus PassPort コンポーネントで生成されたイベントは、以下 のようにして統合ブローカーに伝搬されます。

- 注**:** 以下の説明では、リモート・イベント・ストアは Indus PassPort イベント・テ ーブルを参照します。
- 1. Indus PassPort が、状況 PRE\_POLL\_STATUS のリモート・イベント・ストアに アプリケーション・イベントをパブリッシュします。
- 2. アダプター・サーブレットが、次のポーリングで、パブリッシュされたイベント をアダプターに戻します。
- 3. アダプターが、状況 EVENT RECEIVED のローカル・イベント・ストアにイベ ントを追加します。状況定数のリストについては、 7 [ページの表](#page-16-0) 1 を参照してく ださい。
- 4. アダプターが、リモート・イベント・ストアのイベントの状況を POST POLL STATUS に更新します。
- 5. 状況変更対象のローカル・イベント・ストア内のイベントについて、以下の処理 が発生します。
	- v 変換による状況の変更
	- WBIA のイベント・ポーリングによる状況の変更
- 6. 処理とポーリングが完了すると、ローカル・イベントの状況が適切な状況値に変 更されます。例えば、WBIA のイベント・ポーリングが完了した後は、 ERROR\_POSTING\_EVENT または SUCCESS になります。
- 7. 最終のローカルの状況値がエラーの場合は、リモート・イベント・ストア内のイ ベントが ERROR\_COMPLETION\_STATUS に設定されます。成功した場合は、 リモート・イベント・ストア内のイベントが SUCCESS\_COMPLETION\_STATUS に設定されます。
- 8. イベントがアーカイブされます。
	- v アーカイブを有効にすると、ローカル・イベントがアーカイブ・ストアにコピ ーされます。
	- v DeleteOnArchive オプションを設定すると、イベントがローカルおよびリモー トのイベント・ストアから削除されます。

現行の構成は以下のとおりです。

PRE\_POLL\_STATUS=R POST\_POLL\_STATUS = 9 ERROR COMPLETION STATUS = 7 SUCCESS COMPLETION STATUS = 8

# <span id="page-16-0"></span>イベント・ストア・ファイルの命名

IndusEventStore の FileSystemEventStore コンポーネントでは、提供されたデフォル トの永続イベント・ストア・インプリメンテーションとして、ローカル・ファイ ル・システムを使用します。アダプターを開始すると、イベント・ストアおよびイ ベント・ストア・アーカイブごとに個別のディレクトリーが作成されます。

アダプターは、イベントがストアに追加されるたびに、そのイベントの内容を新し いログ・ファイルに書き込みます。各イベント・レコードには、命名規則に従って 名前が付けられます。この名前は、固有 ID の後にイベント状況を付加し、その間 をアンダースコアー (\_)で区切ったもの (*uniqueID\_status value* など) です。固有 ID は、メッセージのイベント ID を基に、ハッシュ関数を計算して生成されます。

このイベント・ストアを使用する場合は、受信側で生成されるイベント ID に、ご 使用のファイル・システムで許可されていない特殊文字が含まれないようにしてく ださい。Adapter for IndusConnect Framework では、イベント ID が、Indus PassPort イベント・テーブルからのアウトバウンド・イベントのタイム・スタンプになりま す。

イベント状況を変更する場合は、通常、イベント・ストアが更新された状況を反映 するようにファイルを名前変更します。ただし、イベント本体の変更を示す状況変 更の場合、例えば、IN\_PROCESSING を READY\_FOR\_POLL に変更した場合、イ ベント・ストアはファイル内容を再書き込みします。

状況定数を表1に示します。エラー定数については、表2に示します。

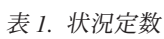

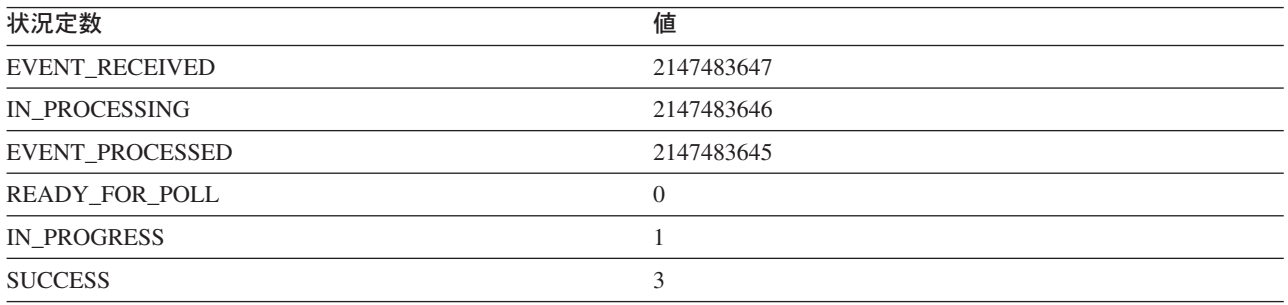

エラー定数は以下のとおりです。

### 表 *2.* エラー定数

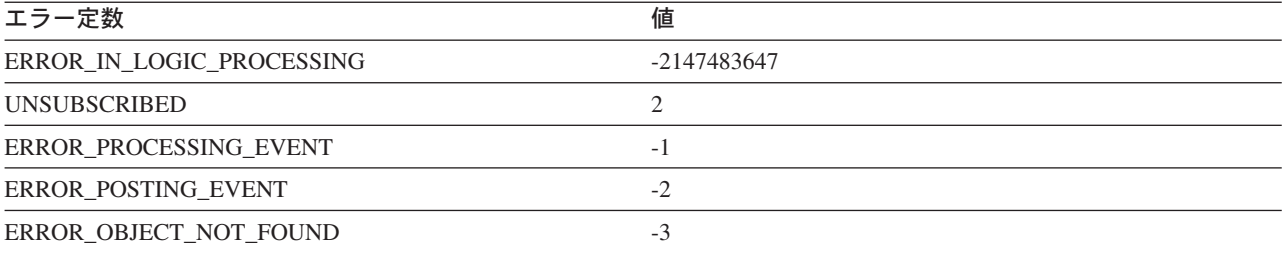

# <span id="page-18-0"></span>第 **2** 章 アダプターのインストールと構成

この章では、IBM WebSphere Business Integration Adapter for IndusConnect Framework のインストールおよび構成の方法、およびアダプターと連携させるため のアプリケーションの構成方法を説明します。本章の内容は、次のとおりです。

- v 『互換性』
- v 10 [ページの『関連ソフトウェアのインストール』](#page-19-0)
- 10 [ページの『インストール・プロセスの概要』](#page-19-0)
- v 10 [ページの『アダプターのインストール』](#page-19-0)
- v 12 [ページの『ライブラリーおよびコネクターのインポート』](#page-21-0)
- v 13 [ページの『新規ユーザー・プロジェクトの作成』](#page-22-0)
- v 14 [ページの『アダプターの構成』](#page-23-0)
- v 18 [ページの『ユーザー・プロジェクトの更新』](#page-27-0)
- 19 [ページの『サーバーへのプロジェクトの配置』](#page-28-0)
- 20 [ページの『構成および国際化対応』](#page-29-0)
- 22 ページの『[System Monitor](#page-31-0) の始動』
- v 22 [ページの『コネクターの始動』](#page-31-0)
- v 22 ページの『WMQIB または WBIMB [と共にアダプターを使用する方法』](#page-31-0)
- 24 ページの『[Converting message files for non-Latin 1 and non-Unicode](#page-33-0) [languages](#page-33-0)』

### 互換性

アダプターが使用するアダプター・フレームワークは、アダプターと通信する統合 ブローカーのバージョンとの互換性を備えている必要があります。このバージョン の Adapter for the IndusConnect Framework をサポートするアダプター・フレームワ ークおよび統合ブローカーは、以下のとおりです。

- v アダプター・フレームワーク**:** WebSphere Business Integration Adapter Framework バージョン 2.4
- v 統合ブローカー**:**
	- WebSphere InterChange Server バージョン 4.2.1 および 4.2.2
	- WebSphere MQ Integrator Broker バージョン 2.1 (CSD05 を適用済み)
	- WebSphere Application Server Enterprise バージョン 5.0.2 (WebSphere Studio Application Developer Integration Edition バージョン 5.0.1 と併用)
	- WebSphere Business Integration Message Broker バージョン 5.0 (CSD02 を適用 済み)

例外については、「リリース情報」を参照してください。

注**:** 統合ブローカーおよびその前提条件のインストールに関する説明については、 以下のガイドを参照してください。

- <span id="page-19-0"></span>v WebSphere InterChange Server (ICS) については、「*IBM WebSphere InterChange Server* システム・インストール・ガイド *(UNIX* 版*)*」または 「*IBM WebSphere InterChange Server* システム・インストール・ガイド *(Windows* 版*)*」を参照してください。
- v WebSphere MQ Integrator Broker については、「*WebSphere MQ Integrator Broker* 用インプリメンテーション・ガイド」を参照してください。
- v WebSphere Application Server については、「*IBM WebSphere Business Integration Adapters* アダプター実装ガイド *(WebSphere Application Server)*」 を参照してください。

# 関連ソフトウェアのインストール

アダプターをインストールする前に、システムに以下のソフトウェアがインストー ルおよび構成されている必要があります。

以下のアプリケーション・プラットフォームのいずれか:

- Windows 2000 (Service Pack 4 を適用済み)
- v AIX 5.1 (保守レベル 4 を適用済み)
- v AIX 5.2 (保守レベル 1 を適用済み)
- HP-UX 11.11
- v Sun Solaris 7.0 または Solaris 8.0

1.0 バージョンから、Adapter for IndusConnect Framework は Microsoft Windows NT 上ではサポートされなくなりました。

以下のサポート・ソフトウェア:

• IndusConnect Framework  $\check{\wedge}$   $\check{\vee}$   $\check{\vee}$  9.0.3

# インストール・プロセスの概要

インストール処理は、サーバーへのコンポーネントのインストールおよびクライア ントへの製品のインストールから構成されます。クライアントとサーバーは同じ物 理システムにすることができます。本書では、コンポーネントをサーバーまたはク ライアントのいずれかとします。

以下のステップに従って、Adapter for IndusConnect Framework をインストールしま す。

- 1. 統合ブローカーのインストール。
- 2. IndusConnect Framework 用アダプターのインストール。
- 3. IndusConnect Framework 用アダプターの構成および初期化。

# アダプターのインストール

アダプター・インストール・ソフトウェアは、CD 上で、または Web から ESD (Electronic Software Delivery) をダウンロードして使用できます。IBM WebSphere Business Integration IndusConnect Framework 用セットアップ・ファイルをシステム にダウンロードするには、パスポート・アドバンテージを使用します。製品の部品

番号も ESD イメージを参照します。Adapter for IndusConnect Framework のインス トール手順については、「*WebSphere Business Integration Adapters* インストール・ ガイド」で詳しく説明しています。この資料は、「リリース情報」と共に、 [InfoCenter](http://www.ibm.com/websphere/integration/wbiadapters/infocenter) (<http://www.ibm.com/websphere/integration/wbiadapters/infocenter>) から入手できます。

# **Windows** システムへのアダプターのインストール

ESD イメージからインストールする場合は、ファイル・ダウンロード・ユーティリ ティーによって、一連のインストール・ファイルを含む実行可能ファイルがマシン にコピーされます。アダプターをインストールするには、以下のをステップを実行 します。

- 1. セットアップ・ディレクトリーまたは CD から、ご使用のプラットフォームに 適したセットアップ・ファイル setupwin32.exe を実行します。InstallShield が表 示されます。
- 2. 言語を選択し、「**OK**」をクリックします。
- 3. 「次へ」をクリックして、画面を順に進めます。

注**:** ファイルの場所を選択するように求められます。

- v ICS を実行している場合、ファイルは必ず ICS のインストール先と同じ 製品ディレクトリー(例: C:\IBM\WebSphereICS) にインストールしてくだ さい。以下のステップでは、ICS ディレクトリーを *ICSdir* と呼びます。
- v WebSphere MQ Integrator Broker または WebSphere Business Integration Message Broker を実行している場合、ファイルは必ず WebSphere Business Integration Adapter パッケージのインストール先と同じ製品ディ レクトリーにインストールしてください。デフォルトは C:¥IBM¥WebSphereAdapters です。

「参照」ボタンを使用し、正しいディレクトリーの場所を探して選択します。

# **UNIX** システムへのアダプターのインストール

アダプターを UNIX プラットフォームにインストールする場合は、以下のステップ を実行します。

- 1. ご使用のシステムに適したセットアップ・ファイルを実行します。
	- v AIX® をご使用の場合、setupAIX.bin を実行します。
	- v HP-UX をご使用の場合、setupHP.bin を実行します。
	- v Solaris をご使用の場合、setupsolarisSparc.bin を実行します。
- 2. 以下のようにファイルのディレクトリーを指定します。
	- a. ICS を実行している場合、ファイルは必ず ICS のインストール先と同じ製品 ディレクトリーにインストールしてください。デフォルトは /opt/IBM/WebSphereICS です。
	- b. WebSphere® MQ Integrator Broker または WebSphere Business Integration Message Broker を実行している場合、ファイルは必ず WebSphere Business Integration Adapter パッケージのインストール先と同じ製品ディレクトリーに インストールしてください。デフォルトは /opt/IBM/WebSphereAdapters で す。

### <span id="page-21-0"></span>インストール済みファイルの構造

表 3 に、アダプターで使用されるファイル構造と、システムにインストールされる ファイルをリストします。

注**:**

- 1. 本書では、ディレクトリー・パスとして円記号 (¥) を使用しています。UNIX シ ステムの場合には、円記号をスラッシュ(/)に置き換えてください。
- 2. すべての製品パス名は、システム上の、製品のインストール先ディレクトリーを 基準とした相対パス名です。

表 *3.* システムにインストールされたアダプターのファイル

| $%$ Indus $%$ $\circ$ |                                                                  |  |  |
|-----------------------|------------------------------------------------------------------|--|--|
| サブディレクトリー             | 説明                                                               |  |  |
|                       | 内容:                                                              |  |  |
|                       | • CustDataHandler.jar - WBIX 固有の XML データ・ハンドラーを含む .jar ファイ<br>ル。 |  |  |
|                       | • Indus.jar - アプリケーション固有のアダプター・クラスを含む .jar ファイル。                 |  |  |
|                       | • start_Indus.bat および start_Indus.sh - アダプター用の開始スクリプト。           |  |  |
|                       | • WBIX.jar - WBIX フレームワーク・アダプター・クラスを含む .jar ファイル。                |  |  |
|                       | • indusicl.zip - (System Manager 内の) カスタマー・ユーザー・プロジェクトへのイ        |  |  |
|                       | ンポートに必要な ICL .zip ファイル。                                          |  |  |
|                       | • Indus.war - IndusConnect マシンにインストールするアダプター・サーブレットを             |  |  |
|                       | 含む Web アプリケーション・アーカイブ。                                           |  |  |
| translations          | オブジェクト・マッピング変換用のディレクトリー。変換マネージャー構成ファイル                           |  |  |
|                       | である schemaTypes.xml を含みます。                                       |  |  |
| translations¥xslt     | 実際の変換マッピング・ファイル (XSL スタイルシート) を含むディレクトリー。                        |  |  |
| lib                   | アダプター用の Java ライブラリー・クラスを含むディレクトリー。                               |  |  |

# ライブラリーおよびコネクターのインポート

アダプター用のライブラリーをインポートする必要があります。以下のステップで は、統合コンポーネント・ライブラリーを *wbieuicl* と呼びます。この名前は、独自 のライブラリー名で置換できます。

以下のステップを実行し、ライブラリーをインポートします。

- 1. WebSphere Business Integration System Manager を始動します。「スタート」→ 「プログラム」→「**IBM WebSphere InterChange Server**」→「**IBM WebSphere Integration Toolset**」→「管理」→「**System Manager**」を選択し ます。
	- 注**:** この手順を初めて実行するときには、「ウィンドウ」→「パースペクティブ を開く」→「その他」→「**System Manager**」を選択し、「**OK**」を選択する 必要があります。

「プロジェクト」ウィンドウに以下のものが表示されます。 ユーザー・プロジェクト 統合コンポーネント・ライブラリー

- <span id="page-22-0"></span>2. 「統合コンポーネント・ライブラリー」を右マウス・ボタンでクリックしま す。
- 3. 「新規統合コンポーネント・ライブラリー」を選択します。
- 4. 「プロジェクト名 (Project name)」フィールドにライブラリー名 *wbieuicl* を入 力し、*wbieuicl* という名前のフォルダーを作成します。
- 5. 「完了」をクリックします。
- 6. 「ファイル」 → 「インポート」をクリックし、「インポート」ウィンドウを開 きます。
- 7. 「**Zip** ファイル」を選択します。
- 8. 「次へ」をクリックします。
- 9. 「**Zip** ファイル」フィールドで、indus icl.zip にブラウズします。ICS を実行し ている場合、このファイルは *ICSdir*/connectors/Indus にあります。
- 10. 「フォルダー **(Folder)**」フィールドで、*wbieuicl* 用に作成したフォルダーにブ ラウズします。
- 11. 「完了」をクリックし、すべてのファイルをフォルダーにインポートします。
- 12. *wbieuicl* フォルダーを右マウス・ボタンでクリックします。
- 13. 「最新表示」を選択します。表示に、インポート済みのすべてのビジネス・オ ブジェクトが表示されます。

### 新規ユーザー・プロジェクトの作成

以下のステップでは、プロジェクトを *INDUS* プロジェクトと呼びます。任意のプ ロジェクト名を指定できますが、名前はインストール・ステップおよび構成ステッ プを通じて一貫していなければなりません。

System Manager を使用して以下のステップを実行します。

- 1. ご使用のシステムに ICS がインストールされている場合は、「ユーザー・プロ ジェクト」を右マウス・ボタンでクリックし、「新規 **ICS** プロジェクト **(New ICS project)**」を選択して、ステップ 4 に進みます。
- 2. 「ユーザー・プロジェクト」を右マウス・ボタンでクリックし、「新規ユーザ ー・プロジェクト」を選択します。
- 3. 「新規 **WAS** プロジェクト **(New WAS project)**」または「新規 **Message Broker**プロジェクト **(New Message broker project)**」を選択します。
- 4. プロジェクト名 *INDUS* を指定します。
- 5. 下のウィンドウで、*wbieuicl* ライブラリー・フォルダー名の横にあるチェック・ ボックスを選択します。 12 [ページの『ライブラリーおよびコネクターのインポ](#page-21-0) [ート』の](#page-21-0)ステップ 4 で別のライブラリー名を指定した場合は、ここではそのラ イブラリー名を使用してください。
- 6. 「完了」をクリックし、すべてのビジネス・オブジェクトを持つフォルダー *INDUS* を作成します。

## <span id="page-23-0"></span>アダプターの構成

アダプターのコネクター・コンポーネントには、2 種類の構成プロパティーがあり ます。1 つは標準の構成プロパティーで、ほとんどのアダプターに適用されます。 もう 1 つはコネクター固有の構成プロパティーで、ご使用のアダプターにのみ適用 されます。このコネクター固有の構成プロパティーを使用すると、コーディングや ビルドをやり直さずにコネクター内部の静的な情報やロジックを変更することがで きます。コネクターは、始動時に構成値を取得します。コネクターを実行する前 に、必ずこれらのプロパティーの値を設定してください。

コネクター・プロパティーを構成するには、Connector Configurator ツールを使用し ます。詳細については、 55 ページの『付録 [B. Connector Configurator](#page-64-0)』を参照して ください。このツールは、コネクターを構成するためのグラフィカル・ユーザー・ インターフェースを提供します。

コネクターの構成プロパティーの値を指定すると、Connector Configurator は、アダ プターのリポジトリーにその値を保管するか (ICS を使用している場合)、構成ファ イルを生成してアダプターのローカル・リポジトリーに格納します (WebSphere MQ Integrator Broker または WebSphere Application Server を使用している場合)。

### プロパティーの指定

このセクションでは、プロパティーを指定するときに実行する必要があるステップ について説明します。この手順で使用するフォルダーのプロジェクト名は、*INDUS* です。

プロパティーを指定するには、WebSphere Business Integration System Manager を始 動して、以下のステップを実行します。

- 1. 「ユーザー・プロジェクト」フォルダーを展開します。
- 2. 「**InterChange Server** プロジェクト」を展開します。
- 3. 「*INDUS*」フォルダーを展開します。
- 4. 「コネクター」フォルダーを展開します。
- 5. 「**IndusConnector**::*wbieuicl*」をダブルクリックします。
- 6. 「標準のプロパティー」タブをクリックし、構成プロパティーを追加または変 更します。
- 7. アダプターの AgentTraceLevel を指定します。値 **5** を選択すると、詳細なトレ ース・レベルが生成されます。ゼロ (**0**) を選択した場合は、トレース情報は生 成されません。
- 8. ご使用のアプリケーションによっては、DeliveryTransport プロパティーに以下 のどのトランスポートを指定するかを選択するように求められることがありま す。

MQ IDL (デフォルトのトランスポート・メソッド) JMS

そのほかの標準プロパティーの構成については、デフォルト値を受け入れま す。

続いて、トランスポート関連のコネクター固有のプロパティーを定義します。

- 9. 「コネクター固有プロパティー」タブをクリックします。
- 10. 「**wbiadapter**」をクリックして展開します。
- 11. 「**transports**」をクリックして展開します。
- 12. 「**Indus**」を展開します。
- 13. 「**senders**」を展開します。
- 14. 「**IndusSenderReceiver**」を展開します。
- 15. 「**parameters**」を展開します。

16. 表 4 のリストのプロパティーに、適切な値を指定します。

表 *4. Adapter for IndusConnect Framework* のコネクター固有の構成プロパティー *(*トランスポート関連*)*

| プロパティーパラメーター    | 説明                                                                                                    | 値                                                                                                    | デフォルト値         |
|-----------------|----------------------------------------------------------------------------------------------------|----------------------------------------------------------------------------------------------------|----------------|
| sendUrl         | 送信側コンポーネントがイベントを送信する<br>先の URL です。この URL は完全修飾され<br>ていなければならず、HTTP 経由で解決可能<br>でなければなりません。                                                                            | このパラメーターは、<br><b>APIFWAdapterServlet</b><br>などの IndusConnect<br>処理サーブレットを指<br>している必要がありま<br>す。                                         | 使用不可           |
| pollingInterval | IndusConnect の新しいイベントを検索するた<br>めに poll() メソッドを呼び出すまでの待機<br>時間 (ミリ秒単位)。ポーリングの詳細につい 場合は「no」。<br>ては、20ページの『ポーリング・パラメー<br>ターに関する考慮事項』を参照してくださ<br>$\mathcal{U}^{\lambda}$ | 整数値 (ミリ秒単位)。<br>ポーリングを停止する                                                                                                    | 30000          |
| prePollStatus   | ポーリング時に検索するイベントの状況レベ このオプションの値<br>ルです。この状況のイベントは poll() メソ<br>ッドで戻されます。                                                                                              | は、単一の文字でなけ<br>ればなりません。                                                                                                    | R              |
| postPollStatus  | ポーリング時に、ポーリング後にイベントを<br>設定する状況レベルです。poll() メソッドで<br>戻されるすべてのイベントの状況レベルがこ<br>の値に設定されます。                                                                               | このオプションの値<br>は、1 桁の整数でなけ<br>ればなりません。                                                                                                   | $\overline{9}$ |
| apifwVersion    | APIFW ビジネス・オブジェクトのバージョ<br>ン この値は、処理要求に対する DTD およ<br>びヘッダーを構成するために使用します。                                                                                              | ストリング                                                                                                    | V090000        |
| dtdLocation     | IndusConnect Framework サーバーのビジネ<br>ス・オブジェクト DTD 文書のロケーショ<br>ン。この値は、処理要求に対する DTD ヘッ<br>ダーを構成するために必要です。                                                                | <b>IndusConnect</b><br>Framework のホストと<br>なっているサーバーに<br>ある、<br>IndusConnect.DTD ファ<br>イルが格納されている<br>xml ディレクトリーの<br>名前 (ストリング) で<br>す。 | 使用不可           |
| environment     | apiFW に必要な Indus PassPort 環境名。<br>IndusConnect Framework アプリケーション環<br>境。この値は、処理要求に対する DTD ヘッ<br>ダーを構成するために必要です。                                                      |                                                                                                    | D903           |

| プロパティー/パラメーター          | 説明                                                                                                    | 値                                                                                                    | デフォルト値      |
|------------------------|----------------------------------------------------------------------------------------------------|----------------------------------------------------------------------------------------------------|-------------|
| username               | アダプターが要求を処理する際に使用するア                                                                                                    | ストリング                                                                                                    | 使用不可        |
|                        | プリケーション (Indus Passport など) のユ<br>ーザー名。                                                                                                    | この値は、<br>apifw.properties<br>apiUsername プロパテ<br>ィーに一致している必<br>要があります。このプ<br>ロパティーについて<br>は、IndusConnect |             |
|                        |                                                                                                    | Framework の資料を参<br>照してください。                                                                              |             |
| DefaultEncoding        | サーバーから受信した文書に<br>ContentEncoding ヘッダーが設定されていな<br>い場合に、その文書で使用されているとみな<br>されるデフォルトのエンコード方式。                                                                         | Java の有効なエンコー UTF-8<br>ド方式<br>ストリング                                                                      |             |
| DefaultSendMethod      | URL のアクセス方法としてデフォルトで<br>GET を使用するか POST を使用するかを示<br>すパラメーター。                                                                                                    | GET または POST                                                                                             | <b>POST</b> |
| generateErrorObject    | IndusConnect Framework から受信したエラー True または False<br>情報や警告情報からビジネス・オブジェクト<br>を別途生成する必要があるかどうかをアダプ<br>ターに対して指示するフラグ。生成されたオ<br>ブジェクトは、indusErrorObject という名前<br>になります。 |                                                                                                    | False       |
| OverrideServerEncoding | サーバーで設定された ContentEncoding ヘッ True または False<br>ダーを DefaultEncoding プロパティーの値で<br>オーバーライドするかどうかを指示するフラ<br>グ。                                                        |                                                                                                    | False       |

表 *4. Adapter for IndusConnect Framework* のコネクター固有の構成プロパティー *(*トランスポート関連*) (*続き*)*

- 17. 「**eventstore**」を展開します。
- 18. 「**parameters**」を展開します。

19. 表 5 のリストのプロパティーに、適切な値を指定します。

表 *5. Adapter for IndusConnect Framework* のコネクター固有の構成プロパティー *(*イベント・ストア関連*)*

| プロパティーパラメーター         | 説明                                                                                                    | 値                      | デフォルト値  |
|----------------------|----------------------------------------------------------------------------------------------------|------------------------|---------|
| fetchURL             | このストアがイベントを検索する                                                                                              | {IBM servlet           | 使用不可    |
|                      | URL.                                                                                                    | location }/getEventXML |         |
| fetchIDParameter     | リモート・サイトが検索するイベントの<br>識別に使用するパラメーター名。URL<br>に置く場合、このパラメーターの値は<br>fetchRecords メソッドに渡された<br>eventID 引き数になります。 |                        | eventID |
| fetchStatusParameter | イベント・ストアが設定状況のイベント<br>の検索に使用するパラメーター名。URL<br>に置く場合、このパラメーターの値は<br>fetchRecords メソッドに渡された status<br>引き数になります。 |                        | status  |

表 *5. Adapter for IndusConnect Framework* のコネクター固有の構成プロパティー *(*イベント・ストア関連*) (*続き*)*

| プロパティーパラメーター            | 説明                                                                                                    | 値                                                                              | デフォルト値         |
|-------------------------|----------------------------------------------------------------------------------------------------|--------------------------------------------------------------------------------|----------------|
| postPollStatus          | ポーリング後に設定するイベント状況。<br>この値は、イベントを HTTP イベン<br>ト・ストアからファイル・システム・イ<br>ベント・ストアにコピーする時点を示す<br>ために使用します。                        | このオプションの値は、<br>IndusSenderReceiver クラス<br>で指定した値に一致する 1<br>桁の整数でなければなりま<br>せん。 | $\overline{Q}$ |
| updateURL               | イベント・ストアのイベントを更新可能<br>な URL。                                                                                              | {IBM servlet<br>location}/setStatus                                            | 使用不可           |
| updateIDParameter       | リモート・サイトが更新するイベントの<br>識別に使用するパラメーター名。URL<br>に置く場合、このパラメーターの値は<br>setEventStoreStatus メソッドに渡された<br>eventID 引き数になります。       |                                                                                | eventID        |
| useGetMethod            | URL へのアクセス方法として GET を使 TRUE (GET を使用) または TRUE<br>用する必要があるかどうかをイベント・<br>ストアに対して指示します。実稼働環境<br>では、この値を FALSE に変更します。       | FALSE (POST を使用)                                                               |                |
| eventDir                | イベント・ストアが存在するディレクト<br>リー。この引き数は、相対値にすること<br>も完全修飾することもできます。                                                               |                                                                                | eventStore     |
| archive                 | アーカイブ・ストアが存在するディレク<br>トリー。アーカイブをインプリメントし<br>ない場合は、この引き数をヌルにする<br>か、省略します。                                                 |                                                                                | archive        |
| archiveFailureFatal     | システムがアーカイブの初期化に失敗し<br>た場合に、致命的例外を戻すかどうかを<br>示すブール値。                                                                       | True または False                                                                 | False          |
| successCompletionStatus | アダプターがイベントを正常に消費した<br>後 (統合ブローカーにイベントを正常に<br>渡した後など)に設定するイベント状<br>況。                                                      | このオプションの値は、1<br>桁の整数でなければなりま<br>せん。                                            | 8              |
| errorCompletionStatus   | アダプターがイベントの消費に失敗した<br>後(ロジック処理で障害が発生したか、 桁の整数でなければなりま<br>統合ブローカーへのイベントの送信に失<br>敗した後など)に設定するイベント状<br>況。                    | このオプションの値は、1<br>せん。                                                            | 7              |
| deleteOnArchive         | イベントのアーカイブが要求されたとき<br>にイベントを削除するかどうかを示すブ<br>一ル値。                                                                          | True または False                                                                 | False          |
| updateStatusParameter   | リモート・サイトが指定のイベントの新<br>規状況の識別に使用するパラメーター<br>名。URL に置く場合、このパラメータ<br>ーの値は setEventStoreStatus メソッドに<br>渡された status 引き数になります。 |                                                                                | status         |
| deleteURL               | ストアからのイベントの削除をサポート<br>する URL。                                                                                             |                                                                                | 使用不可           |

<span id="page-27-0"></span>表 *5. Adapter for IndusConnect Framework* のコネクター固有の構成プロパティー *(*イベント・ストア関連*) (*続き*)*

| プロパティー/パラメーター     | 説明                            | 値 | デフォルト値  |
|-------------------|-------------------------------|---|---------|
| deleteIDParameter | リモート・サイトが削除するイベントの            |   | eventID |
|                   | 識別に使用するパラメーター名。URL            |   |         |
|                   | に置く場合、このパラメーターの値は             |   |         |
|                   | deleteEvent メソッドに渡された eventID |   |         |
|                   | 引き数になります。                     |   |         |

- 20. 「**logicmodules**」を展開します。
- 21. 「**TranslationManager**」を展開します。
- 22. 「**parameters**」を展開します。

アダプターは、1 次変換メカニズムとして XSLT 論理モジュールを使用してア ダプターの XML メッセージと WBI XML の間の変換を行います。XML 形式 間の変換は直接行われ、チェーニングされることはありません。デフォルトと は異なる特性を持つように論理モジュールを構成するには、表 6 のリストのプ ロパティーに独自の値を指定します。

表 *6. Adapter for IndusConnect Framework* のコネクター固有の構成プロパティー *(*論理モジュール関連*)*

| プロパティー/<br>パラメーター | 説明                  | 値                                     | デフォルト値            |
|-------------------|---------------------|---------------------------------------|-------------------|
|                   |                     |                                       |                   |
| schemaConfig      | アプリケーションのデータ形式と統    | <i>repository_dir\schemaTypes.xml</i> | translations      |
|                   | 合ブローカーのデータ形式を相互に    |                                       | ¥schemaTypes.xml  |
|                   | 変換できるようにします。        |                                       |                   |
| repository        | xslt サブディレクトリーは、トップ | <i>repository_dir\xslt</i>            | translations¥xslt |
|                   | レベルの変換ディレクトリーに対し    |                                       |                   |
|                   | て、リポジトリー内のネーム解決の    |                                       |                   |
|                   | ルートとして指定されます。       |                                       |                   |
| <b>Indus</b>      | ルーティング・パスを構成するため    |                                       | CW                |
|                   | に使用します。             |                                       |                   |
| CW                | ルーティング・パスを構成するため    | この値は、ルーティング・パス Indus                  |                   |
|                   | に使用します。             | に一致していなければなりませ                        |                   |
|                   |                     | $\mathcal{h}_{\alpha}$                |                   |

- 23. ステップ 8 (14 [ページ](#page-23-0)) でデリバリー・トランスポートとして MQ を選択した 場合は、以下のようにしてキュー・マネージャー名を指定する必要がありま す。
	- a. 「メッセージング」タブをクリックします。
	- b. 「キュー・マネージャー」フィールドにキュー・マネージャー名を指定しま す。デフォルトは **server.queue.manager** です。
- 24. 変更後に、「ファイル」 → 「保管」 → 「プロジェクトに」をクリックしま す。
- 25. Connector Configurator を終了します。

# ユーザー・プロジェクトの更新

ユーザー・プロジェクトを更新するには、以下のステップを実行します。

- <span id="page-28-0"></span>1. 「ユーザー・プロジェクト」で、「*INDUS*」フォルダーを右マウス・ボタンでク リックします。
- 2. 「プロジェクトを更新」を選択します。
- 3. 「*wbieuicl*」フォルダーを展開します。
- 4. 「コネクター」フォルダーを展開します。
- 5. IndusConnector にチェックマークを付けます。
- 6. 「完了」をクリックします。
- 7. 「上書きの確認」プロンプトで「はい」をクリックします。

## サーバーへのプロジェクトの配置

System Manager の「InterChange Servers」ウィンドウには、すでにローカル・サー バーのインスタンスが存在します。ここに記載するステップでは、サーバー・イン スタンスを *INDUSserver* と呼びます。以下のステップを実行します。

- 1. WebSphere InterChange Server が実行されていることを確認します。
- 2. 「**InterChange Server** インスタンス」フォルダーを展開します。
- 3. 「*INDUSserver*」を右マウス・ボタンでクリックします。
	- 注**:** サーバー・インスタンスが「サーバー」の下に表示されない場合は、まず以 下のようにしてサーバーを登録する必要があります。
		- a. 「**InterChange Server** インスタンス」を右マウス・ボタンでクリックし ます。
		- b. 「サーバーを登録」を選択します。
		- c. 必要な情報を指定して、「新規サーバーを登録」ダイアログを完了しま す。
		- d. 「**OK**」をクリックします。
- 4. 「接続」を選択します。
- 5. 「ユーザー名」フィールドと「パスワード」フィールドにそれぞれ情報を指定し ます。
- 6. 「**OK**」をクリックします。 状況が「接続しました」に変化します。
- 7. 「ユーザー・プロジェクト」を展開します。
- 8. 「**InterChange Server** プロジェクト」を展開します。
- 9. 「*INDUS*」を選択します。
- 10. 「*INDUS*」を右マウス・ボタンでクリックし、「ユーザー・プロジェクトの配 置 **(Deploy user project)**」を選択して、プロジェクト・リストを開きます。
- 11. *INDUS* にチェックマークを付けます。
- 12. 「スキーマを作成」および「コンパイル」を選択します。
- 13. 宛先サーバーとして「*INDUSserver*」を選択します。
- 14. 「次へ」をクリックします。
- 15. 「*INDUS*」フォルダーが表示された場合は、チェック・ボックスを選択しま す。
- <span id="page-29-0"></span>16. 「完了」をクリックします。このステップは、完了までに数分かかる場合があ ります。
- 17. 「**OK**」をクリックします。
- 18. 以下のようにして、InterChange Server をシャットダウンし、再始動します。
	- a. 「*INDUSserver*」を右マウス・ボタンでクリックします。
	- b. 「シャットダウン」を選択します。
	- c. 「正常」を選択します。
	- d. 「**OK**」をクリックします。
	- e. 「**OK**」をクリックします。
	- f. InterChange Server を始動します。

# ポーリング・パラメーターに関する考慮事項

統合ブローカーに伝送する必要があるビジネス・オブジェクトの有無を IndusConnector がポーリングする頻度は、ポーリング・パラメーターに基づいて制 御されます。アプリケーションがコラボレーション処理の一端でバッチ・モードで の要求を行う場合は、ポーリングの頻度を低くすることができます。ポーリング頻 度を高に設定すると、パフォーマンスが低下する場合があります。コラボレーショ ンの両端で、アプリケーション間のポーリングのバランスを取るようにしてくださ い。ポーリング間隔の制御には、コネクター固有のプロパティーである pollingInterval を使用します。

サーバーがアダプターからイベントを受信する頻度は、コネクターの標準プロパテ ィーである PollFrequency に基づいて制御されます。ただし、このプロパティーの 値を変更する必要はありません。

### 構成および国際化対応

データ・ハンドラーはアダプターから呼び出されます。データ・ハンドラーは構成 を必要とします。この構成には、数値と日付の形式の変換を定義するロケール固有 のプロパティーがあります。DataHandlerMetaObjectName プロパティーはデータ・ハ ンドラーを使用するアダプター内で定義する必要があります。このプロパティーの 値は、各 MIME タイプに適切なデータ・ハンドラーを定義するメタ・ビジネス・オ ブジェクトの名前です。text/xml タイプに指定されたメタオブジェクトは、WBIX XML データ・ハンドラーおよびその構成オプションを指定します。

これらのオプションを構成するには、ビジネス・オブジェクト

MO\_Indus\_XMLConfiguration を編集する必要があります。System Manager を使用 し、以下のパラメーターに応じて Business Object Designer のプロパティーを編集 します。編集が完了したら、このオブジェクトをサーバーに再展開する必要があり ます。

オプションは以下のとおりです。

#### **UseDefaults**

GBO にデフォルト値を取り込むかどうかを示すブール値。パラメーターが メタオブジェクト内に存在しない場合は、デフォルトの振る舞いとしてデフ ォルトを使用します。

#### **AppDateFormat**

データ・ハンドラーがアプリケーションとの間でのやりとりに使用する日付 形式。Indus アダプターのデフォルトの日付形式は、yyyy-MM-dd hh:mm:ss です。

フォーマット設定について詳しくは、『日付形式』のセクションを参照して ください。

#### **EnforceRequired**

要件を強制するどうかを指定します。**TRUE** を指定すると、データを含ま ない必須フィールドを含むイベントがデータ・ハンドラーによって拒否され ます。**FALSE** を指定すると、データを含まない必須フィールドもデータ・ ハンドラーによって受け入れられます。

#### **ClassName**

Java クラス: com.ibm.wbix.datahandlers.XMLDataHandler

### **ICSDateFormat**

データ・ハンドラーが統合ブローカーとの間でのやりとりに使用する日付形 式。Indus アダプターのデフォルトの日付形式は、MM/dd/yyyy です。

フォーマット設定について詳しくは、『日付形式』のセクションを参照して ください。

#### **XmlEncoding**

ICS オブジェクトから XML を生成する場合に使用するエンコードを指定 します。有効なエンコードは以下のとおりです。

### **US-ASCII**

7 ビット ASCII。ISO646-US や、Unicode 文字セットの基本ローマ 字ブロックとも呼ばれます。

#### **ISO-8859-1**

ISO ローマ字アルファベット No. 1。ISO-LATIN-1 とも呼ばれま す。

**UTF-8** 8 ビット Unicode 変換フォーマット。

### 日付形式

日付形式は、以下の規則に従って表記されています。

**yyyy** 4 桁の形式の年。例えば、2003 です。

- **MM** 2 桁の形式の月。例えば、10 月は 10 です。
- **dd** 2 桁の形式の日付。例えば、18 日は 18 です。
- **hh** 24 時間制の時間。例えば、午後 11:00 は 23 です。
- **mm** 分。
- **ss** 秒。

**SSSS** 1/1000 秒。

詳細については、Java 1.3.1 SimpleDateFormat の仕様を参照してください。

### <span id="page-31-0"></span>**System Monitor** の始動

System Monitor を始動してサーバーに接続します。各コネクターが表示されます。 IndusConnector を探します。黄色のアイコンは、開始の準備ができていることを示 します。

IndusConnector を右マウス・ボタンでクリックしてコネクターを開始します。正常 に開始すると、アイコンが緑色に変化します。

# コネクターの始動

#### **Windows**

start\_Indus.bat Indus *name\_of\_ICServer*

**UNIX** /opt/IBM/WebSphereAdapters/bin/connector\_manager -start Indus

### **WMQIB** または **WBIMB** と共にアダプターを使用する方法

WebSphere MQ Integrator Broker (WMQIB) または WebSphere Business Integration Message Broker (WBIMB) のいずれかを統合ブローカーとして使用する場合、アダ プターに変更を加える必要があります。この変更を加えることにより、デフォルト の wbieuAsset ビジネス・オブジェクト (デフォルトで再帰的に定義されるオブジェ クト) が統合ブローカーで正常に処理されるようになります。ここで説明する変更 は、wbieuAsset ビジネス・オブジェクトと、wbieuAsset ビジネス・オブジェクトを 使用する XSL 変換ファイルに対して加える必要があります。

### ビジネス・オブジェクト定義の変更

以下のステップを実行して、wbieuAsset ビジネス・オブジェクトに変更を加えま す。

- 1. Business Object Designer を開きます。Business Object Designer の起動方法と使 用方法については、「*IBM WebSphere Business Integration Adapters* ビジネス・ オブジェクト開発ガイド」を参照してください。
- 2. wbieuAsset ビジネス・オブジェクトを開きます。
- 3. wbieuAsset ビジネス・オブジェクトのコピーを、subAsset などの別の名前で保管 します。
- 4. 元の wbieuAsset ビジネス・オブジェクトで、subAsset 属性のタイプを変更しま す。新しいタイプは、ステップ 3 で作成したタイプにしなければなりません。
- 5. wbieuAsset ビジネス・オブジェクトに依存しているビジネス・オブジェクト (デ フォルトでは wbieuWorkOrder ビジネス・オブジェクトと wbieuWorkTask ビジ ネス・オブジェクト) をすべてリフレッシュします。
- 6. 3 種類のビジネス・オブジェクトをすべて再配置します。

ここで説明したビジネス・オブジェクトの変更が完了したら、XSL 変換ファイルの 変更を行う必要があります。

### **XSL** 変換ファイルの変更

このセクションでは、wbieuAsset ビジネス・オブジェクトを使用する XSL 変換フ ァイルに変更を加える方法について説明します。

- 1. translations ディレクトリー内の以下のディレクトリーにある、convert.xsl (XSL 変換ファイル) を開きます。
	- 注**:** 作業を開始する前に、バックアップ・コピーを作成して、別のフォルダーに 保管するか、ファイル拡張子を変更して保管してください。

xslt/Indus/cw/Equipment

xslt/Indus/cw/Schedule

xslt/Indus/cw/UniqueTrackedCmmdty

xslt/Indus/cw/WorkOrder

- 2. 各変換ファイルで、テキスト「subAsset」を検索します。このテキストは、 **Attribute** 要素に含まれており、この XML 要素の **name** 属性として現れま す。
- 3. subAsset 属性が検出された箇所のすべてで、**class** という名前の XML 属性 を、元の wbieuAsset から、 22 [ページの『ビジネス・オブジェクト定義の変更』](#page-31-0) のステップ 3 (22 [ページ](#page-31-0)) で作成した新しいビジネス・オブジェクトの名前に変 更します。
- 4. 変更を加えた変換ファイルをすべて保管します。

以下に、変更を加える前のビジネス・オブジェクト定義と、変更を加えた後のビジ ネス・オブジェクト定義の例を示します。この例の変更は、Business Object Designer で subAsset 属性のタイプが wbieuAsset から newAsset に変更された場合 の変更です。

変更前:

```
<xsl:element name="Attribute">
<xsl:attribute name="class">wbieuAsset</xsl:attribute>
<xsl:attribute name="name">subAsset</xsl:attribute>
<xsl:attribute name="type">SINGLECARDSTRING</xsl:attribute>
 <xsl:element name="BusinessObject">
 <xsl:attribute name="class">wbieuAsset</xsl:attribute>
 <xsl:attribute name="type">SINGLECARDSTRING</xsl:attribute>
<xsl:element name="Attribute">
```
変更後:

```
<xsl:element name="Attribute">
<xsl:attribute name="class">newAsset</xsl:attribute>
<xsl:attribute name="name">subAsset</xsl:attribute>
<xsl:attribute name="type">SINGLECARDSTRING</xsl:attribute>
 <xsl:element name="BusinessObject">
<xsl:attribute name="class">newAsset</xsl:attribute>
<xsl:attribute name="type">SINGLECARDSTRING</xsl:attribute>
<xsl:element name="Attribute">
```
# <span id="page-33-0"></span>**Converting message files for non-Latin 1 and non-Unicode languages**

WBIX アダプター・フレームワークの拡張機能には、英語のメッセージおよびプロ パティー・ファイルが含まれています。これらのメッセージを Latin 1 および Unicode 以外の文字を使用する他の言語に翻訳するには、以下の手順を実行しま す。

- 1. 該当するメッセージ・ファイル、例えば WBIXResource.properties ファイルをタ ーゲット言語に翻訳します。このファイルをシステム・デフォルトのエンコード 方式で保管します。
- 2. Java Development Kit を使用して、native2ascii ツールを翻訳済みのプロパティ ー・ファイルに対して実行し、文字を Unicode でエンコードされた文字に変換 します。native2ascii ツールとそのコマンド行構文については、Javadoc の資料を 参照してください。
- 3. Java Development Kit を使用して、jar ツールを Unicode でエンコードされたプ ロパティー・ファイルに対して実行し、これを WBIX.jar ファイルに入れます。 翻訳済みの Unicode でエンコードされたプロパティー・ファイルを元の WBIX プロパティー・ファイルと同じパス・ロケーションに入れます。jar ツールとそ の構文については、Javadoc の資料を参照してください。

WBIX アダプター・フレームワークの拡張機能により、ターゲット言語および Unicode 文字でメッセージが表示されるようになります。

# <span id="page-34-0"></span>第 **3** 章 ビジネス・オブジェクトについて

この章では、IndusConnect Framework ビジネス・オブジェクトおよびそのマッピン グについて説明します。以下のトピックについて説明します。

- v 『ビジネス・オブジェクト』
- 26 [ページの『ビジネス・オブジェクト構造の概要』](#page-35-0)
- v 27 ページの『IndusConnect Framework [ビジネス・オブジェクトのマッピング』](#page-36-0)

## ビジネス・オブジェクト

コラボレーションおよびコネクターは、InterChange Server 経由でビジネス・オブジ ェクトを送受信することによって対話します。

ビジネス・オブジェクトは、データ・エンティティーを反映した、動作可能なユニ ットと見なすことができるデータのコレクションです。例えば、データ・エンティ ティーは (フォームのフィールドすべてを含め) フォームと等価にすることができま す。通常、フォームはアプリケーションまたは Web 経由で使用し、顧客、従業 員、送り状に関するビジネス情報を含みます。

ビジネス・オブジェクトは、アクセスを高速化するためにコラボレーション実行中 にメモリーにキャッシュされるほか、永続トランザクション状態ストアにも格納さ れ、障害後にサーバーが再始動したときのコラボレーションの堅固なリカバリー、 ロールバック、および再実行を提供します。

WBI システムは、エンティティーに含まれる情報を反映するビジネス・オブジェク トを作成します。本書では、データ・エンティティーを、その中に含まれているビ ジネス情報のコンテキストの種類で言及することがあります (例: 従業員エンティテ ィー、顧客エンティティー)。

### ビジネス・オブジェクトの役割

ビジネス・オブジェクトは、イベント、要求、または応答として機能します。 IndusConnect Framework ビジネス・オブジェクトの概要については、 27 [ページの表](#page-36-0) [7](#page-36-0) を参照してください。

#### イベント

ビジネス・オブジェクトは、アプリケーション・イベント (アプリケーションでデ ータ・エンティティーに影響を及ぼした操作) の発生を報告できます。アプリケー ション・イベントは、データのコレクションの作成、削除、または値の変更です。 コネクターがアプリケーション・イベントを検出し、対象とするコラボレーション にビジネス・オブジェクトを送信するときには、ビジネス・オブジェクトがイベン トを表現する役割を持つため、WBI システムのイベントと呼ばれます。例えば、コ ネクターがコラボレーションの代わりにアプリケーションに新規従業員エンティテ ィーをポーリングするとします。アプリケーションが新規従業員エンティティーを 作成すると、コネクターはコラボレーションにイベント・ビジネス・オブジェクト を送信します。

### <span id="page-35-0"></span>要求

通常、要求は以下の 2 つのうちいずれかの方法で生成されます。

- v コラボレーションは、コネクターに対する要求としてビジネス・オブジェクトを 送信し、アプリケーションのデータの挿入、変更、削除、または検索をコネクタ ーに要求できます。
- v サーバー・アクセス・インターフェースは、コラボレーションに対する要求とし てビジネス・オブジェクトを送信できます (コラボレーションがトリガーとして Retrieve 動詞を受け入れるように設計またはカスタマイズされている場合)。

### 応答

通常、コネクターは要求の処理が完了すると応答を戻します。例えば、コネクター は、アプリケーションから従業員データを検索する要求を受信すると、従業員デー タを含むビジネス・オブジェクトを送信します。

### ビジネス・オブジェクト構造の概要

WebSphere Business Integration システムでは、ビジネス・オブジェクト定義は以下 のものから構成されます。

- タイプ名
- サポートされる動詞
- v 属性

アプリケーション固有のビジネス・オブジェクトはビジネス・オブジェクト定義の 特別なインスタンスであり、特定のアプリケーションのデータ構造および属性プロ パティーを反映します。

一部の属性 (含まれるデータではなく) は、そのオブジェクトのデータを含む、子ビ ジネス・オブジェクトまたは子ビジネス・オブジェクトの配列を参照します。親レ コードと子レコード間のデータはキーにより関連付けられます。

アダプターのビジネス・オブジェクトにはフラットなものと階層構造のものがあり ます。フラットなビジネス・オブジェクトは単純属性、すなわち単一の値 (ストリ ングなど) を表す属性のみを含み、子ビジネス・オブジェクトを参照することはあ りません。階層ビジネス・オブジェクトは単純属性、および属性値を含む子ビジネ ス・オブジェクトまたは子ビジネス・オブジェクトの配列を含みます。

カーディナリティー 1 コンテナー・オブジェクト、または単一カーディナリティー 関係は、親ビジネス・オブジェクトの属性が単一の子ビジネス・オブジェクトを含 む場合に生じます。この場合、子ビジネス・オブジェクトは単一のレコードのみを 含むことができるコレクションを表します。属性タイプは子ビジネス・オブジェク トのものと同一です。

カーディナリティー *n* コンテナー・オブジェクト、または複数カーディナリティー 関係は、親ビジネス・オブジェクトの属性に子ビジネス・オブジェクトの配列が含 まれる場合に生じます。この場合、子ビジネス・オブジェクトは複数のレコードを 含むことができるコレクションを表します。属性タイプは、子ビジネス・オブジェ クトの配列の属性タイプと同じになります。
# **IndusConnect Framework** ビジネス・オブジェクトのマッピング

IndusConnect Framework オブジェクトは、WBI に送信可能なビジネス・オブジェク トです。WBI ビジネス・オブジェクトは、WBI から IndusConnect Framework に送 信されるビジネス・オブジェクトです。

表 *7. IndusConnect Framework* ビジネス・オブジェクトのマッピング

| <b>IndusConnect Framework</b> | WBI オブジェクト                                    | <b>IndusConnect Framework</b> | WBI オブジェクトから             |
|-------------------------------|-----------------------------------------------|-------------------------------|--------------------------|
| オブジェクト                        |                                               | オブジェクトから WBI                  | IndusConnect Framework   |
|                               |                                               | オブジェクトへの動詞                    | オブジェクトへの動詞               |
| Schedule                      | whieuWorkSchedule                             | update                        | create, update, delete   |
| SchedRefData                  | Crew <sup>1</sup> および CrewMember <sup>1</sup> | update                        |                          |
| WorkOrder                     | whieuWorkOrder                                | replace                       | create, update, delete,  |
|                               |                                               |                               | retrieve                 |
| ServiceRequest                | wbieuWorkRequest                              | $\overline{\phantom{a}}$      | create, update, delete   |
| Equipment                     | wbieuAsset <sup>2</sup>                       | insert, update, delete,       | create, update, retrieve |
|                               |                                               | replace                       |                          |
| UniqueTrackedCmmdty           | wbieuAsset <sup>2</sup>                       | insert, update, delete,       | create, update, retrieve |
|                               |                                               | replace                       |                          |
| Catalog                       | indusCatalog                                  | insert, update, delete,       | create, update, delete   |
|                               |                                               | replace                       |                          |
| Manufacturer                  | indusManufacturer                             | insert, update, delete        | create, update, delete   |
| MaterialRequest               | wbieuMaterialRequest                          | insert, update, delete,       | create, update, delete   |
|                               |                                               | replace                       |                          |
| Vendor                        | Vendor                                        | insert, update, delete        | create, update, delete   |
| EntityAddress                 | wbieuPartner                                  | insert, update, delete        | $\overline{\phantom{a}}$ |
| ClientData                    | wbieuConsumer                                 |                               | create, update, delete   |

注**:**

1. 複数の Crew/CrewMember オブジェクトが 1 つの ScheduleRef オブジェクトから生成される場合があります

2. wbieuAsset は、utc 属性が存在するか serialNumber 属性が存在するかに基づいて Equipment オブジェクトまたは UniqueTrackedCmmdty オブジェクトにマップされます

# 第 **4** 章 トラブルシューティングおよびエラー処理

この章には、問題が発生した際の問題の分離に役立つ情報が含まれています。以下 のトピックについて説明します。

- v 『トレース・メッセージ』
- v 30 [ページの『プロファイルからアダプターを組み立てるときの問題』](#page-39-0)
- v 31 [ページの『トラブルシューティングのヒント』](#page-40-0)
- v 32 [ページの『エラー・ログを使用した問題の分離』](#page-41-0)
- 33 [ページの『エラー処理』](#page-42-0)

# トレース・メッセージ

トレースは、コネクターの振る舞いを詳細にトレースするためにオンにできるオプ ションのデバッグ機能です。トレース・レベルは構成可能であり、動的変更が可能 です。要求の詳細に応じてさまざまなレベルを設定します。トレース・メッセージ は、デフォルトでは「STDOUT」(画面) に書き込まれます。また、トレースをファ イルに書き込むように構成することもできます。

推奨 **:** トレースは、パフォーマンスを向上させ、ファイル・サイズを小さくするた めに、実動システム上ではオフにするか、できるだけ低レベルに設定しておいてく ださい。

表 8 に、IndusConnect Framework アダプターが各トレース・レベルで出力するトレ ース・メッセージのタイプを説明します。すべてのトレース・メッセージがコネク ター・プロパティー TraceFileName によって指定されたファイルに表示されます。 これらのメッセージは、IBM WebSphere Business Integration Adapter アーキテクチ ャーによって出力されるトレース・メッセージに追加されます。

表 *8.* トレース・メッセージ

| トレース・レベル | トレース・メッセージ                                                                                 |
|----------|--------------------------------------------------------------------------------------------|
| レベル 0    | コネクターのバージョンを識別するメッセージ。このレベルでは他のトレースは行われま                                                   |
|          | せん。このメッセージは、常時表示されます。                                                                      |
| レベル 1    | pollForEvents メソッドが実行される度に配信されるメッセージ。                                                      |
| レベル 2    | • gotApplEvent から統合ブローカーにビジネス・オブジェクトが通知される度にログに記<br>録されるメッセージ。                             |
|          | • ビジネス・オブジェクト要求を受信する度に表示されるメッセージ。                                                          |
| レベル 3    | メッセージからビジネス・オブジェクトへの変換、およびビジネス・オブジェクトからメ<br>ッセージへの変換に関する情報を示すメッセージ。                        |
| レベル 4    | • アプリケーション固有の通知メッセージ。例えば、ビジネス・オブジェクトのアプリケ<br>ーション固有の通知フィールドを構文解析する関数によって戻される値を示すメッセー<br>ジ。 |
|          | • コネクターが、コネクターのプロセス・フローのトレースに役立つ関数を開始または終<br>了したかどうかを識別するメッセージ。                            |

<span id="page-39-0"></span>表 *8.* トレース・メッセージ *(*続き*)*

| トレース・レベル | トレース・メッセージ                                                                                                    |
|----------|----------------------------------------------------------------------------------------------------|
| レベル 5    | • コネクターの初期化を示すメッセージ。例えば、統合ブローカーから検索された各構成<br>プロパティーの値を示すメッセージ。                                                                                                    |
|          | • ビジネス・オブジェクト・ダンプから構成されるメッセージ。このトレース・レベルで<br>は、コネクターは、(コネクターがコラボレーションから受信するオブジェクトを示す)<br>オブジェクトの処理を開始する前、および (コネクターがコラボレーションに戻すオブ<br>ジェクトを示す) オブジェクトの処理を終了した後に、ビジネス・オブジェクトのテキ<br>スト表現を出力します。 |

# プロファイルからアダプターを組み立てるときの問題

#### ロードのエラー

プロファイルからのアダプターを構築している間に、コアは致命的なエラーと致命 的でないエラーの両方を報告します。致命的エラーは、アダプターを構成できなか った場合や、プロファイルに致命的な不整合が存在した場合に発生します。

#### 致命的エラー

致命的エラーは以下のとおりです。

- クラスをロードできませんでした **(Could not load class)** クラスが見つからないか、ロードしようとしたときにエラーが発生しまし た。
- クラスを構成できませんでした **(Could not configure class)** ロード中にロード対象クラスが例外をスローしました。原因として、正しい パラメーターを渡していないことが考えられます。
- クラスを開始できませんでした **(Could not start class)**

クラスが動作を正しく開始できませんでした。アプリケーションに接続でき ないことが原因であると考えられます。

- ルーティング・パスが競合しています **(Routing paths conflict)** 複数のルーティング・パスに同じ起点およびオブジェクトが含まれていま す。
- 指定のルーティング宛先は存在しません **(Routing destination specified does not exist)**

いずれかのルーティング・パスに、プロファイルの送信側にマップされてい ない宛先が指定されています。

#### 指定のルーティング起点は存在しません **(Routing origin specified does not**

**exist)** いずれかのルーティング・パスに、プロファイルの受信側にマップされてい ない起点が指定されています。

#### 指定のルーティング論理モジュールは存在しません **(Routing logic module specified does not exist)**

いずれかのルーティング・パスに、プロファイルに存在しない論理モジュー ルが指定されています。

#### <span id="page-40-0"></span>致命的でないエラー

ロード中の致命的でないエラーには、正しく構成されたが不注意によるエラーを引 き起こす可能性があるアダプターに関する警告が含まれます。致命的でないエラー の例を以下に示します。

**CW** コントローラー側からのサポートされないオブジェクト **(Objects not supported from CW controller side)**

> WBI がブローカーの場合は、ICS のコネクター・コントローラーが、アダ プターが特定のビジネス・オブジェクトをサポートすることを要求する場合 があります。この警告は、ICS からアダプターにオブジェクトを送信できな い場合に作成されます。

特定経路が汎用経路をオーバーライドしています **(Specific route overrides a Generic Route)**

汎用経路をオーバーライドする特定経路がプロファイルに存在する場合は、 警告が出されます。特定の受信側からのオブジェクトは特定経路をとり、汎 用経路をとらないことがユーザーに警告されます。

致命的でないエラーはアダプターのパフォーマンスに影響を及ぼさないため、アダ プターの動作を停止しません。しかし、ユーザーがアダプターを誤って構成した場 合のために、警告メッセージが送信されます。

#### ルーティングのエラー

実行時には、アダプター・コアはすべてのエラーから回復しようとします。ただ し、オブジェクトでルーティングのエラーが発生した場合は、コアはトランスポー ト受信側エラーを報告します。各トランスポート受信側は handleError() 関数を実装 し、失敗したルーティングからの回復を試行する必要があります。ルーティング中 に発生する可能性があるエラーの一部を以下に示します。

オブジェクトの経路が見つかりません **(Route not found for object)**

このエラーにはいくつかの理由が考えられます。まず、MessageEvent がル ーティングを要求した受信側を正しく指定していない可能性があります。イ ベントをルーティングする前に、各トランスポート受信側は MessageEvent に名前を設定する必要があります。指定した名前の形式が誤っていた場合に もエラーが発生する場合があります。最後に、ルーティング・パスがプロフ ァイルに存在しないため、適用する経路がコアに存在しない可能性もありま す。

#### 論理モジュールの処理が失敗しました **(Logic Module processing failure)**

処理中に、パスにあるいずれかの論理モジュールが例外をスローしました。

# トラブルシューティングのヒント

トラブルシューティングの問題が発生した場合は、以下のヒントに従ってくださ い。

- v コネクターが実行しているかどうかをチェックしてください。
- v サーバーが実行しているかどうかをチェックしてください。
- v ビジネス・オブジェクトの構造がオペレーションと矛盾していないことを確認し てください。

## <span id="page-41-0"></span>エラー・ログを使用した問題の分離

エラーが発生すると、アダプターはエラー・ログにエラー・レコードを書き込みま す。エラーを調べるには、エラー・ログを検討して、特定のログ・メッセージを突 き止めることにより、処理が失敗したかどうかおよび失敗時のイベント状況を判別 します。イベントの内容を調べるには、ファイル・イベント・ストア内のレコード を検索する必要があります。障害が発生したことを示すエラー・レコードのほとん どは、状況が FAIL の状態でアーカイブに配置されます。つまり、ファイル名の最 後の文字が \_3 で終わるファイルが存在します。中には、エラー状況 (最後が負の 数値になっているファイル) のままイベント・ストア・ディレクトリーに存在する レコードもあります。ファイル内容を調べるには、イベント ID とイベント・レコ ード・ファイル名を関連付けるログ・メッセージを検索します。

(wbix transport msg0023=Translating eventID  ${0}$  to record name  ${1}$ ).

次に、レコード・ファイルを調べて、エラーを引き起こしたイベントの内容を確認 します。

失敗したイベントに対して講じる処置は、イベント・タイプおよびカスタマーの状 態によって異なります。ただし、ほとんどの場合、失敗したイベントを回復して、 ハブに再実行依頼することができます。

イベント・ストア内のトランザクション・データを使用して、障害を把握します。 手動でデータをアダプターに再サブミットすることはお勧めしません。アダプター の InDoubtEvents 標準コネクター・プロパティーを設定するか、またはイベントを 引き起こしたターゲット・アプリケーションを使用して、イベントを回復する必要 があります。

失敗したイベントは、IndusConnect Framework から 2 通りの方法で再実行依頼する ことができます。推奨するメソッドは、Indus PassPort アプリケーションのオブジェ クトを再編集することにより、IndusConnect Framework がオブジェクトをリパブリ ッシュする方法です。もう一方のメソッドは、外部イベント・ストア・テーブル内 のイベント状況を PrePollStatus に再設定することにより、アダプターが次のポーリ ングでそのイベントを処理する方法です。

アーカイブには、すべてのイベント、つまり成功したイベントと失敗したイベント の両方に関する情報が含まれます。重複した ID を持つイベントはこの規則の例外 です。特定の状況を持つ最初のイベントのみがアーカイブされます。そのため、イ ベントが ID 123 のアダプターを実行し、かつ、最初のイベントがブローカーに送 信される前に、ID 123 の他のイベントが送信された場合、アーカイブには 2 つの レコード、つまり、成功したイベントのレコードと、重複のため失敗したレコード が格納されます。同じ ID を持つイベントがさらに送信されても、アーカイブに格 納されるのはこれら 2 つのイベントのみです。ただし、一連のイベントに関するエ ラー・メッセージは、引き続きログに書き込まれます。

エラー・レコードの形式は以下のとおりです。

[timestamp][system][component][thread label][error message: error exception: errorexception message]

以下のサンプルは、前の形式にマップするというエラーを示したものです。

[Time: 2003/06/25 15:37:05.715] [System: ConnectorAgent] [SS: IndusConnector] [Thread: Indus.IndusSenderReceiver (#6276108)] Unable to extract events from HTTP store: com.ibm.wbix.adapter.transports.http.HTTPTransportException: XML parsing failed: org.xml.sax.SAXParseException: The element type "MRAccounting" must be terminated by the matching end-tag " </MRAccounting>"

#### <span id="page-42-0"></span>エラー処理

アダプターで発生する可能性があるエラーは、以下の 3 種類に大別されます。

v アダプター構成エラー

始動時、またはビジネス・オブジェクトが処理されようとしたときに、致命的エ ラーまたは致命的でないエラーが発生することがあります。

- 始動時に致命的な構成エラーが発生すると、アダプターは始動できなくなりま す。この場合、即時にエラー・メッセージがログに記録されます。
- 同様に、オブジェクトが処理されるときに構成エラーまたはルーティングのエ ラーが発生した場合も、即時にログに記録されます。pollForEvents() の呼び出 しの途中でこのようなエラーが発生した場合、戻されるエラーは、このメソッ ドの記述に合致するエラー・コードのみになります。doVerbFor() の途中でこ のようなエラーが発生した場合、エラー・メッセージ、エラー戻りコード、お よびメッセージの説明が、応答オブジェクトに含まれて、このメソッドを呼び 出したコラボレーションに戻されます。
- v ロジック処理エラー

エラーは、ロジック処理 (オブジェクトの変換) の際にも発生する可能性がありま す。ただし、この場合、通常は構成エラーや適切に記述されていない XSL 変換 文書がエラーの発生原因です。このようなエラーは、pollForEvents() の呼び出し の途中では発生しません。doVerbFor() の途中でこのようなエラーが発生した場 合、エラー・メッセージ、エラー戻りコード、およびメッセージの説明が、応答 オブジェクトに含まれて、このメソッドを呼び出したコラボレーションに戻され ます。

v トランスポート送信**/**受信エラー

エラーの大部分は、宛先アプリケーションとの間でオブジェクトが送受信される ときに発生します。

送信エラーは、doVerbFor() メソッドの途中で発生します。

- 通信エラーがアダプターにとって致命的なエラーとなるのは、入出力エラーが 発生した場合です。この場合、APPRESPONSETIMEOUT 戻りコードが戻さ れ、アダプターはシャットダウンします。
- 処理エラーが発生した場合や宛先アプリケーションでエラーが発生した場合に は、コラボレーション例外オブジェクトに、戻りコードと必要なエラー・メッ セージが含められます。これらのメッセージは、アプリケーションから戻され る文書に組み込まれており、アダプターの受信コンポーネントで処理されま す。

受信エラーは、アプリケーションに新しいイベントの有無をポーリングしたと き、または送信されたオブジェクトへの応答を受信するときに発生する可能性が あります。

- 致命的なエラーは、HTTP を使用しているアプリケーションにアダプターが正 常に接続できないという入出力エラーです。このようなエラーはログに記録さ れます。次回に pollForEvents() メソッドや doVerbFor() メソッドが呼び出され たときには、APPRESPONSETIMEOUT 戻りコードが送信されます。
- 個々のメッセージの処理時に、致命的でないエラーが発生することがありま す。通常、これらのエラーは、不適切な XML 構造が原因で発生します。この ようなエラーは、pollForEvents() メソッドの途中でログに記録されます。該当 のメソッドは、イベント・ストア内で保持され、再処理されなければなりませ ん。
- doVerbFor() メソッドの途中で致命的でないエラーが発生した場合、アダプタ ーは、宛先アプリケーションから送られたエラー・メッセージを、すべてログ に記録します。generateErrorObject プロパティーが true に設定されている場 合、アダプターは、宛先アプリケーションからのエラー・メッセージや警告メ ッセージを含むエラー・オブジェクトを別途作成して、サーバーに送信しよう とします。処理エラーとそのメッセージは、アダプターによってログに記録さ れます。オブジェクトが追加で作成されることはありません。これらのエラ ー・メッセージは、いずれも、コラボレーションに戻されるコラボレーション 例外オブジェクトに含められます。

# 第 **5** 章 アダプターの拡張およびカスタマイズ

この章では、アダプターが使用する XML 文法について説明します。

#### **XML** 文法

XML 文法は、ビジネス・オブジェクトの属性 = 値の組を含む公開された定義で す。XML 文法は、組み込みビジネス・オブジェクトおよびビジネス・オブジェク ト・コンテナーの概念をサポートします。

このアダプターでは、ビジネス・オブジェクトを統合ブローカーへ/から送信するた めに XML 形式を使用します。この形式は、通常、Business Object Designer を介し て統合ブローカー内に作成される新規ビジネス・オブジェクトをサポートするため に定義します。このセクションでは、このフォーマットの内容 (XML スキーマ)、 および XML インスタンスが統合ブローカーのビジネス・オブジェクトをどのよう に反映するかについて説明します。この形式を理解することにより、既存のビジネ ス・オブジェクトの変更だけでなく、サポートするアダプターに応じた新規オブジ ェクトの追加もできるようになります。

オブジェクト定義は BusinessObject タグで開始します。このタグの属性は以下のと おりです。

#### **BusinessObject**

**class** オブジェクトのビジネス・オブジェクト・タイプ。

- **type** オブジェクトのカーディナリティー。値は常に SINGLECARDSTRING で す。
- **verb** このオブジェクトに関連した動詞。この属性は初期ドキュメント・タグにの み必要です。
- 各 BusinessObject 要素の内容は Attribute です。属性は以下のとおりです。

#### **Attribute**

- **class** ビジネス・オブジェクトのクラス。Attribute 値がビジネス・オブジェクトで あるため、BusinessObject タグのようにそのオブジェクトのクラスを参照す る場合にのみ使用します。
- **name** オブジェクト定義内の属性名。
- **type** 属性値のタイプ。この属性の値は、任意のビジネス・オブジェクト単純タイ プにすることができます (例: String、Date)。この場合、タグの内容は属性 値の String 表現です。

ビジネス・オブジェクトを属性として定義するには、タイプの値を SINGLECARDSTRING (単一カーディナリティー・オブジェクトの場合) または MULTIPLECARDSTRING (*n* カーディナリティー・オブジェクトの場合) としま す。この場合、タグの内容は 1 つの BusinessObject 要素 (*n* カーディナリティーの 場合は複数の要素) です。この文法により、任意の深さのビジネス・オブジェクト を表現できます。

次の例には、参考としてサンプル・オブジェクト定義とともにスキーマが含まれて います。

```
<?xml version="1.0" encoding="UTF-8"?>
<xsd:schema xmlns:xsd="http://www.w3.org/2001/XMLSchema">
    <xsd:element name="BusinessObject">
        <xsd:annotation>
            <xsd:documentation> Grammar definition for WBI Business Objects
</xsd:documentation>
       </xsd:annotation>
        <xsd:complexType>
            <xsd:sequence>
                <xsd:element maxOccurs="unbounded" minOccurs="1" ref="Attribute"/>
            </xsd:sequence>
            <xsd:attribute name="type" type="xsd:string" use="required"/>
            <xsd:attribute name="verb" type="xsd:string" use="required"/>
            <xsd:attribute name="class" type="xsd:string" use="required"/>
        </xsd:complexType>
   </xsd:element>
    <xsd:element name="Attribute">
        <xsd:complexType mixed="true">
            <xsd:choice maxOccurs="unbounded" minOccurs="0">
                <xsd:element ref="BusinessObject"/>
            </xsd:choice>
            <xsd:attribute name="name" type="xsd:string" use="required"/>
            <xsd:attribute name="type" type="xsd:string" use="required"/>
        </xsd:complexType>
    </xsd:element>
</xsd:schema>
```
以下に単純な例を示します。

```
<?xml version="1.0" encoding="UTF-8"?>
<BusinessObject class="EMail" type="SINGLECARDSTRING" verb="Create">
 <Attribute class="Header" name="Header" type="SINGLECARDSTRING">
  <BusinessObject class="Header" type="SINGLECARDSTRING">
  <Attribute name="sendDate" type="Date">2003-1-18</Attribute>
   <Attribute name="subject" type="String">Greetings</Attribute>
   <Attribute class="Name" name="Recipients" type="MULTIPLECARDSTRING">
    <BusinessObject class="Name" type="SINGLECARDSTRING">
     <Attribute name="FirstName" type="String">John</Attribute>
     <Attribute name="LastName" type="String">Doe</Attribute>
   </BusinessObject>
    <BusinessObject class="Name" type="SINGLECARDSTRING">
    <Attribute name="FirstName" type="String">Jane</Attribute>
    <Attribute name="LastName" type="String">Doe</Attribute>
   </BusinessObject>
   </Attribute>
  </BusinessObject>
 </Attribute>
 <Attribute name="body" type="String">Hello All</Attribute>
</BusinessObject>
```
# 付録 **A.** コネクターの標準構成プロパティー

この付録では、WebSphere Business Integration Adapter のコネクター・コンポーネ ントの標準構成プロパティーについて説明します。この付録の内容は、以下の統合 ブローカーで実行されるコネクターを対象としています。

- WebSphere InterChange Server (ICS)
- v WebSphere Message Brokers (WebSphere MQ Integrator (WMQI)、WebSphere MQ Integrator Broker (WMQIB)、および WebSphere Business Integration Message Broker (WBIMB))
- WebSphere Application Server (WAS)

コネクターによっては、一部の標準プロパティーが使用されないことがあります。 Connector Configurator から統合ブローカーを選択するときには、そのブローカーで 実行されるアダプターについて構成する必要のある標準プロパティーのリストが表 示されます。

コネクター固有のプロパティーの詳細については、該当するアダプターのユーザー ズ・ガイドを参照してください。

注**:** 本書では、ディレクトリー・パスの規則として円記号 (¥) を使用します。UNIX システムを使用している場合は、円記号をスラッシュ (/) に置き換えてくださ い。また、各オペレーティング・システムの規則に従ってください。

# 新規プロパティーと削除されたプロパティー

以下の標準プロパティーは、本リリースで追加されました。

#### 新規プロパティー

• XMLNameSpaceFormat

削除されたプロパティー

- RestartCount
- RHF2MessageDomain

# 標準コネクター・プロパティーの構成

Adapter コネクターには 2 つのタイプの構成プロパティーがあります。

- 標準構成プロパティー
- コネクター固有のプロパティー

このセクションでは、標準構成プロパティーについて説明します。コネクター固有 の構成プロパティーについては、該当するアダプターのユーザーズ・ガイドを参照 してください。

## **Connector Configurator** の使用

Connector Configurator からコネクター・プロパティーを構成します。Connector Configurator には、System Manager からアクセスします。Connector Configurator の 使用法の詳細については、付録 B『Connector Configurator』を参照してください。

注**:** Connector Configurator と System Manager は、Windows システム上でのみ動作 します。コネクターを UNIX システム上で稼動している場合でも、これらのツ ールがインストールされた Windows マシンが必要です。UNIX 上で動作するコ ネクターのコネクター・プロパティーを設定する場合は、Windows マシン上で System Manager を起動し、UNIX の統合ブローカーに接続してから、コネクタ ー用の Connector Configurator を開く必要があります。

## プロパティー値の設定と更新

プロパティー・フィールドのデフォルトの長さは 255 文字です。

コネクターは、以下の順序に従ってプロパティーの値を決定します (最も番号の大 きい項目が他の項目よりも優先されます)。

- 1. デフォルト
- 2. リポジトリー (WebSphere InterChange Server が統合ブローカーである場合のみ)
- 3. ローカル構成ファイル
- 4. コマンド行

コネクターは、始動時に構成値を取得します。実行時セッション中に 1 つ以上のコ ネクター・プロパティーの値を変更する場合は、プロパティーの更新メソッドによ って、変更を有効にする方法が決定されます。標準コネクター・プロパティーに は、以下の 4 種類の更新メソッドがあります。

v 動的

変更を System Manager に保管すると、変更が即時に有効になります。コネクタ ーが System Manager から独立してスタンドアロン・モードで稼働している場合 (例えば、いずれかの WebSphere Message Brokers と連携している場合) は、構成 ファイルでのみプロパティーを変更できます。この場合、動的更新は実行できま せん。

• コンポーネント再始動

System Manager でコネクターを停止してから再始動しなければ、変更が有効にな りません。アプリケーション固有コンポーネントまたは統合ブローカーを停止、 再始動する必要はありません。

- サーバー再始動 アプリケーション固有のコンポーネントおよび統合ブローカーを停止して再始動 しなければ、変更が有効になりません。
- エージェント再始動 (ICS のみ) アプリケーション固有のコンポーネントを停止して再始動しなければ、変更が有 効になりません。

特定のプロパティーの更新方法を確認するには、「Connector Configurator」ウィン ドウ内の「更新メソッド」列を参照するか、次に示すプロパティーの要約の表の 「更新メソッド」列を参照してください。

# 標準プロパティーの要約

表 9 は、標準コネクター構成プロパティーの早見表です。コネクターによっては使 用されないプロパティーがあります。また、使用する統合ブローカーによってプロ パティーの設定が異なる可能性があります。

コネクターを実行する前に、これらのプロパティーの一部の値を設定する必要があ ります。各プロパティーの詳細については、次のセクションを参照してください。

表 *9.* 標準構成プロパティーの要約

| プロパティー名                       | 指定可能な値                                                                                                    | デフォルト値                       | 更新メソッド         | 注                                                                                     |
|-------------------------------|----------------------------------------------------------------------------------------------------|------------------------------|----------------|---------------------------------------------------------------------------------------|
| AdminInQueue                  | 有効な JMS キュー名                                                                                                    | CONNECTORNAME/ADMININQUEUE   | コンポーネン<br>ト再始動 | Delivery Transport<br>は JMS                                                           |
| AdminOutQueue                 | 有効な JMS キュー名                                                                                                    | CONNECTORNAME/ADMINOUTQUEUE  | コンポーネン<br>卜再始動 | Delivery Transport<br>は JMS                                                           |
| <b>AgentConnections</b>       | 1 から 4                                                                                                    | $\mathbf{1}$                 | コンポーネン<br>ト再始動 | Delivery Transport<br>は MQ および<br>IDL: Repository<br>Directory は<br><remote></remote> |
| AgentTraceLevel               | 0 から 5                                                                                                    | 0                            | 動的             |                                                                                       |
| ApplicationName               | アプリケーション名                                                                                                    | コネクター・アプリケーション<br>名として指定された値 | コンポーネン<br>ト再始動 |                                                                                       |
| BrokerType                    | ICS, WMQI, WAS                                                                                                    |                              |                |                                                                                       |
| CharacterEncoding             | ascii7, ascii8, SJIS,<br>Cp949、GBK、Big5、<br>Cp297、Cp273、Cp280、<br>Cp284、Cp037、Cp437<br>注:これは、<br>サポートされる値<br>の一部です。 | ascii7                       | コンポーネン<br>ト再始動 |                                                                                       |
| ConcurrentEventTriggeredFlows | 1 から 32,767                                                                                                    | $\mathbf{1}$                 | コンポーネン<br>ト再始動 | Repository<br>Directory は<br><remote></remote>                                        |
| ContainerManagedEvents        | 値なしまたは JMS                                                                                                    | 値なし                          | コンポーネン<br>ト再始動 | Delivery Transport<br>は JMS                                                           |
| ControllerStoreAndForwardMode | true または false                                                                                                    | True                         | 動的             | Repository<br>Directory は<br><remote></remote>                                        |
| ControllerTraceLevel          | 0 から 5                                                                                                    | $\Theta$                     | 動的             | Repository<br>Directory は<br><remote></remote>                                        |
| <b>DeliveryQueue</b>          |                                                                                                    | CONNECTORNAME/DELIVERYQUEUE  | コンポーネン<br>ト再始動 | JMS トランスポ<br>ートのみ                                                                     |
| DeliveryTransport             | MQ、IDL、または JMS                                                                                                    | <b>JMS</b>                   | コンポーネン<br>ト再始動 | Repository<br>Directory がロー<br>カルの場合は、<br>値は JMS のみ                                   |

#### 表 *9.* 標準構成プロパティーの要約 *(*続き*)*

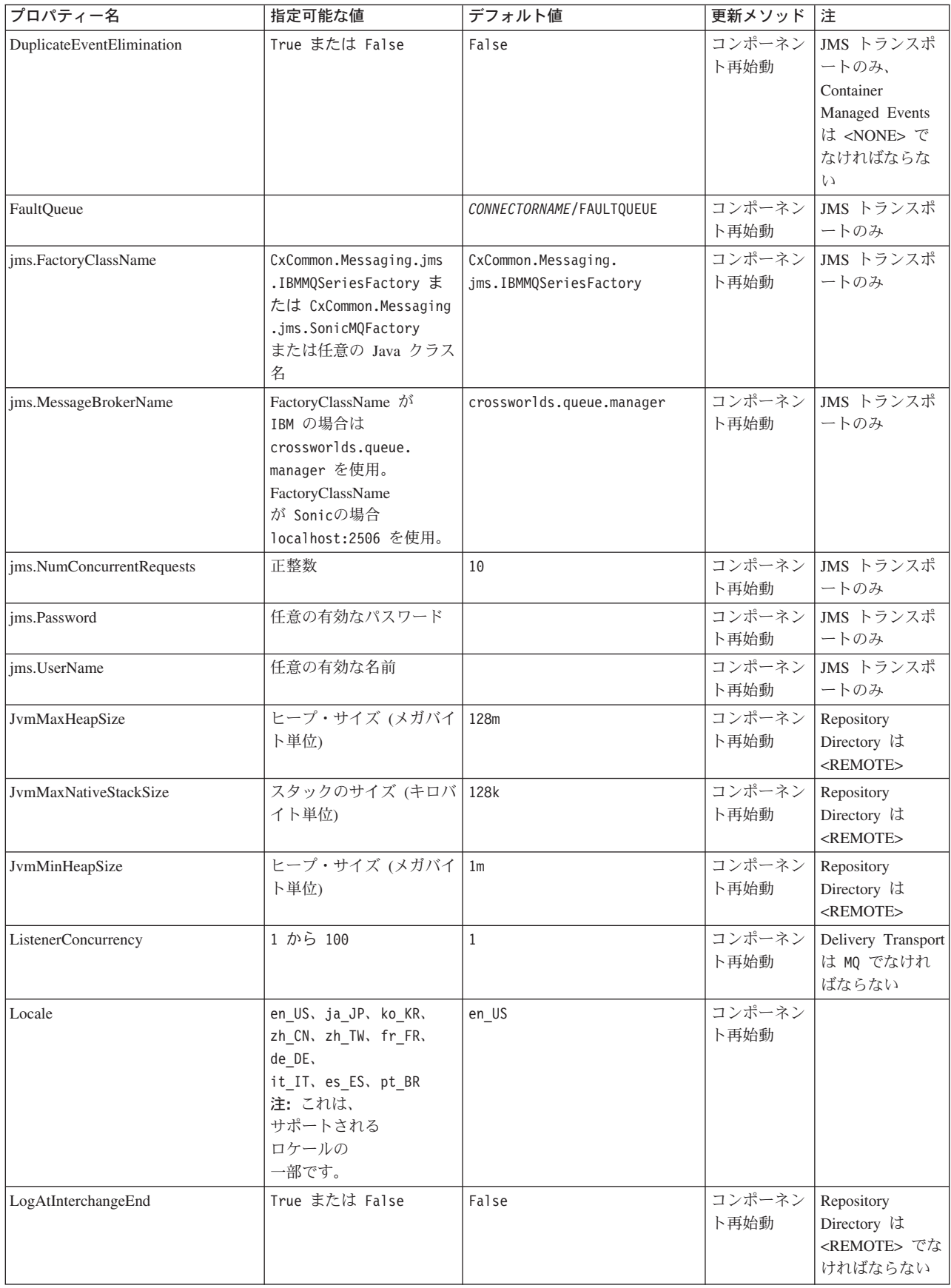

表 *9.* 標準構成プロパティーの要約 *(*続き*)*

| プロパティー名                 | 指定可能な値                                                                                                    | デフォルト値                     | 更新メソッド         | 注                                                                                                    |
|-------------------------|----------------------------------------------------------------------------------------------------|----------------------------|----------------|----------------------------------------------------------------------------------------------------|
| <b>MaxEventCapacity</b> | 1 から 2147483647                                                                                                | 2147483647                 | 動的             | Repository<br>Directory は<br><remote> でな<br/>ければならない</remote>                                                                             |
| MessageFileName         | パスまたはファイル名                                                                                                    | InterchangeSystem.txt      | コンポーネン<br>ト再始動 |                                                                                                    |
| MonitorQueue            | 任意の有効なキュー名                                                                                                    | CONNECTORNAME/MONITORQUEUE | コンポーネン<br>ト再始動 | JMS トランスポ<br>ートのみ:<br>DuplicateEvent<br>Elimination は<br>True でなければ<br>ならない                                                               |
| OADAutoRestartAgent     | True または False                                                                                                 | False                      | 動的             | Repository<br>Directory は<br><remote> でな<br/>ければならない</remote>                                                                             |
| OADMaxNumRetry          | 正数                                                                                                    | 10000                      | 動的             | Repository<br>Directory は<br><remote> でな<br/>ければならない</remote>                                                                             |
| OADRetryTimeInterval    | 正数 (単位: 分)                                                                                                    | 10                         | 動的             | Repository<br>Directory は<br><remote> でな<br/>ければならない</remote>                                                                             |
| PollEndTime             | HH: MM                                                                                                    | HH:MM                      | コンポーネン<br>ト再始動 |                                                                                                    |
| PollFrequency           | 正整数 (単位: ミリ秒)<br>no (ポーリングを使用不可<br>にする)<br>key (コネクターのコマン<br>ド・プロンプト・ウィン<br>ドウで文字p が入力され<br>た場合にのみポーリング<br>する) | 10000                      | 動的             |                                                                                                    |
| PollQuantity            | 1 から 500                                                                                                    | $\mathbf{1}$               | 再始動            | エージェント   JMS トランスポ<br>ートのみ:<br>Container<br>Managed Events<br>を指定                                                                         |
| PollStartTime           | HH:MM (HH は 0 から<br>23、MM は 0 から 59)                                                                           | HH:MM                      | コンポーネン<br>ト再始動 |                                                                                                    |
| RepositoryDirectory     | メタデータ・リポジトリ<br>ーの場所                                                                                            |                            | エージェント<br>再始動  | ICS: <remote><br/>に設定する<br/>WebSphere MQ<br/>Message Brokers<br/>および WAS の<br/>場合:<br/>C:¥crossworlds¥<br/>repository に設定<br/>する</remote> |

<span id="page-51-0"></span>表 *9.* 標準構成プロパティーの要約 *(*続き*)*

| プロパティー名                        | 指定可能な値                            | デフォルト値                                     | 更新メソッド         | 注                                                                                                    |
|--------------------------------|-----------------------------------|--------------------------------------------|----------------|----------------------------------------------------------------------------------------------------|
| RequestQueue                   | 有効な JMS キュー名                      | CONNECTORNAME / REQUESTQUEUE               | コンポーネン<br>ト再始動 | Delivery Transport<br>は JMS                                                                                                    |
| ResponseQueue                  | 有効な JMS キュー名                      | CONNECTORNAME/RESPONSEQUEUE                | コンポーネン<br>卜再始動 | Delivery Transport<br>が JMS の場合:<br>Repository<br>Directory が<br><remote>の場<br/>合のみ必要</remote>                                           |
| RestartRetryCount              | 0 から 99                           | 3                                          | 動的             |                                                                                                    |
| RestartRetryInterval           | 適切な正数 (単位: 分):<br>1 から 2147483547 | $\mathbf{1}$                               | 動的             |                                                                                                    |
| SourceQueue                    | 有効な WebSphere MQ 名                | CONNECTORNAME/SOURCEQUEUE                  | エージェント<br>再始動  | Delivery Transport<br>が JMS であり、<br>かつ Container<br>Managed Events<br>が指定されてい<br>る場合のみ                                                   |
| SynchronousRequestQueue        |                                   | CONNECTORNAME/<br>SYNCHRONOUSREQUESTQUEUE  | コンポーネン<br>卜再始動 | Delivery Transport<br>は JMS                                                                                                    |
| SynchronousRequestTimeout      | 0 以上の任意の数値 (ミリ<br>秒)              | $\Theta$                                   | コンポーネン<br>卜再始動 | Delivery Transport<br>は JMS                                                                                                    |
| SynchronousResponseQueue       |                                   | CONNECTORNAME/<br>SYNCHRONOUSRESPONSEQUEUE | コンポーネン<br>卜再始動 | Delivery Transport<br>は JMS                                                                                                    |
| WireFormat                     | CwXML, CwBO                       | CwXML                                      | コンポーネン<br>ト再始動 | Repository<br>Directory が<br><remote> でな<br/>い場合は<br/>CwXML:<br/>Repository<br/>Directory が<br/><remote>の場<br/>合は、CwBO</remote></remote> |
| WsifSynchronousRequest Timeout | 0 以上の任意の数値<br>(ミリ秒)               | 0                                          | エージェント<br>再始動  | WAS のみ                                                                                                    |
| <b>XMLNameSpaceFormat</b>      | short, long                       | short                                      | エージェント<br>再始動  | WebSphere MQ<br>Message Brokers<br>および WAS の<br>み                                                                                        |

# 標準構成プロパティー

このセクションでは、各標準コネクター構成プロパティーの定義を示します。

# **AdminInQueue**

統合ブローカーからコネクターへ管理メッセージが送信されるときに使用されるキ ューです。

デフォルト値は CONNECTORNAME/ADMININQUEUE です。

### <span id="page-52-0"></span>**AdminOutQueue**

コネクターから統合ブローカーへ管理メッセージが送信されるときに使用されるキ ューです。

デフォルト値は CONNECTORNAME/ADMINOUTQUEUE です。

#### **AgentConnections**

RepositoryDirectory が <REMOTE> の場合のみ適用されます。

AgentConnections プロパティーは、orb.init[] により開かれる ORB 接続の数を制 御します。

デフォルトでは、このプロパティーの値は 1 に設定されます。このデフォルト値を 変更する必要はありません。

#### **AgentTraceLevel**

アプリケーション固有のコンポーネントのトレース・メッセージのレベルです。デ フォルトは 0 です。コネクターは、設定されたトレース・レベル以下の該当するト レース・メッセージをすべてデリバリーします。

### **ApplicationName**

コネクターのアプリケーションを一意的に特定する名前です。この名前は、システ ム管理者が WebSphere Business Integration システム環境をモニターするために使用 されます。コネクターを実行する前に、このプロパティーに値を指定する必要があ ります。

# **BrokerType**

使用する統合ブローカー・タイプを指定します。オプションは ICS、WebSphere Message Brokers (WMQI、WMQIB または WBIMB) または WAS です。

#### **CharacterEncoding**

文字 (アルファベットの文字、数値表現、句読記号など) から数値へのマッピングに 使用する文字コード・セットを指定します。

注**:** Java ベースのコネクターでは、このプロパティーは使用しません。C++ ベース のコネクターでは、現在、このプロパティーに ascii7 という値が使用されて います。

デフォルトでは、ドロップ・リストには、サポートされる文字エンコードの一部の みが表示されます。ドロップ・リストに、サポートされる他の値を追加するには、 製品ディレクトリーにある ¥Data¥Std¥stdConnProps.xml ファイルを手動で変更す る必要があります。詳細については、Connector Configurator に関する付録を参照し てください。

## **ConcurrentEventTriggeredFlows**

RepositoryDirectory が <REMOTE> の場合のみ適用されます。

<span id="page-53-0"></span>コネクターがイベントのデリバリー時に並行処理できるビジネス・オブジェクトの 数を決定します。この属性の値を、並行してマップおよびデリバリーできるビジネ ス・オブジェクトの数に設定します。例えば、この属性の値を 5 に設定すると、5 個のビジネス・オブジェクトが並行して処理されます。デフォルト値は 1 です。

このプロパティーを 1 よりも大きい値に設定すると、ソース・アプリケーションの コネクターが、複数のイベント・ビジネス・オブジェクトを同時にマップして、複 数のコラボレーション・インスタンスにそれらのビジネス・オブジェクトを同時に デリバリーすることができます。これにより、統合ブローカーへのビジネス・オブ ジェクトのデリバリーにかかる時間、特にビジネス・オブジェクトが複雑なマップ を使用している場合のデリバリー時間が短縮されます。ビジネス・オブジェクトの コラボレーションに到達する速度を増大させると、システム全体のパフォーマンス を向上させることができます。

ソース・アプリケーションから宛先アプリケーションまでのフロー全体に並行処理 を実装するには、次のようにする必要があります。

- v Maximum number of concurrent events プロパティーの値を増加して、コラボレ ーションが複数のスレッドを使用できるように構成します。
- 宛先アプリケーション固有コンポーネントが複数の要求を並 行して実行できることを確認します。つまり、このコンポーネントがマルチスレ ッド化されているか、またはコネクター・エージェント並列処理を使用でき、複 数プロセスに対応するよう構成されている必要があります。Parallel Process Degree 構成プロパティーに、1 より大きい値を設定します。

ConcurrentEventTriggeredFlows プロパティーは、順次に実行される単一スレッド 処理であるコネクターのポーリングでは無効です。

#### **ContainerManagedEvents**

このプロパティーにより、JMS イベント・ストアを使用する JMS 対応コネクター が、保証付きイベント・デリバリーを提供できるようになります。保証付きイベン ト・デリバリーでは、イベントはソース・キューから除去され、単一 JMS トラン ザクションとして宛先キューに配置されます。

デフォルト値は No value です。

ContainerManagedEvents を JMS に設定した場合には、保証付きイベント・デリバリ ーを使用できるように次のプロパティーも構成する必要があります。

- PollQuantity = 1 から 500
- SourceQueue = CONNECTORNAME/SOURCEQUEUE

また、MimeType、DHClass、および DataHandlerConfigMOName (オプショナル) プ ロパティーを設定したデータ・ハンドラーも構成する必要があります。これらのプ ロパティーの値を設定するには、Connector Configurator の「データ・ハンドラー」 タブを使用します。「データ・ハンドラー」タブの値のフィールドは、 ContainerManagedEvents を JMS に設定した場合にのみ表示されます。

注**:** ContainerManagedEvents を JMS に設定した場合、コネクターはその pollForEvents() メソッドを呼び出さなくなる ため、そのメソッドの機能は使 用できなくなります。

このプロパティーは、DeliveryTransport プロパティーが値 JMS に設定されている 場合にのみ表示されます。

#### <span id="page-54-0"></span>**ControllerStoreAndForwardMode**

RepositoryDirectory が <REMOTE> の場合のみ適用されます。

宛先側のアプリケーション固有のコンポーネントが使用不可であることをコネクタ ー・コントローラーが検出した場合に、コネクター・コントローラーが実行する動 作を設定します。

このプロパティーを true に設定した場合、イベントが ICS に到達したときに宛先 側のアプリケーション固有のコンポーネントが使用不可であれば、コネクター・コ ントローラーはそのアプリケーション固有のコンポーネントへの要求をブロックし ます。アプリケーション固有のコンポーネントが作動可能になると、コネクター・ コントローラーはアプリケーション固有のコンポーネントにその要求を転送しま す。

ただし、コネクター・コントローラーが宛先側のアプリケーション固有のコンポー ネントにサービス呼び出し要求を転送した後でこのコンポーネントが使用不可にな った場合、コネクター・コントローラーはその要求を失敗させます。

このプロパティーを false に設定した場合、コネクター・コントローラーは、宛先 側のアプリケーション固有のコンポーネントが使用不可であることを検出すると、 ただちにすべてのサービス呼び出し要求を失敗させます。

デフォルト値は true です。

#### **ControllerTraceLevel**

RepositoryDirectory が <REMOTE> の場合のみ適用されます。

コネクター・コントローラーのトレース・メッセージのレベルです。デフォルト値 は 0 です。

#### **DeliveryQueue**

RepositoryDirectory が <REMOTE> の場合のみ適用されます。

コネクターから統合ブローカーへビジネス・オブジェクトが送信されるときに使用 されるキューです。

デフォルト値は CONNECTORNAME/DELIVERYQUEUE です。

#### **DeliveryTransport**

イベントのデリバリーのためのトランスポート機構を指定します。指定可能な値 は、WebSphere MQ の MQ、CORBA IIOP の IDL、Java Messaging Service の JMS です。

• ICS がブローカー・タイプの場合は、DeliveryTransport プロパティーの指定可 能な値は MQ、IDL、または JMS であり、デフォルトは IDL になります。

• RepositoryDirectory がローカル・ディレクトリーの場合は、指定可能な値は JMS のみです。

DeliveryTransport プロパティーに指定されている値が、MQ または IDL である場 合、コネクターは、CORBA IIOP を使用してサービス呼び出し要求と管理メッセー ジを送信します。

#### **WebSphere MQ** および **IDL**

イベントのデリバリー・トランスポートには、IDL ではなく WebSphere MQ を使 用してください (1 種類の製品だけを使用する必要がある場合を除きます)。 WebSphere MQ が IDL よりも優れている点は以下のとおりです。

- v 非同期 (ASYNC) 通信: WebSphere MQ を使用すると、アプリケーション固有のコンポーネントは、サー バーが利用不能である場合でも、イベントをポーリングして永続的に格納するこ とができます。
- v サーバー・サイド・パフォーマンス: WebSphere MQ を使用すると、サーバー・サイドのパフォーマンスが向上しま す。最適化モードでは、WebSphere MQ はイベントへのポインターのみをリポジ トリー・データベースに格納するので、実際のイベントは WebSphere MQ キュ ー内に残ります。これにより、サイズが大きい可能性のあるイベントをリポジト リー・データベースに書き込む必要がありません。
- v エージェント・サイド・パフォーマンス: WebSphere MQ を使用すると、アプリケーション固有のコンポーネント側のパフ ォーマンスが向上します。WebSphere MQ を使用すると、コネクターのポーリン グ・スレッドは、イベントを選出した後、コネクターのキューにそのイベントを 入れ、次のイベントを選出します。この方法は IDL よりも高速で、IDL の場 合、コネクターのポーリング・スレッドは、イベントを選出した後、ネットワー ク経由でサーバー・プロセスにアクセスしてそのイベントをリポジトリー・デー タベースに永続的に格納してから、次のイベントを選出する必要があります。

#### **JMS**

Java Messaging Service (JMS) を使用しての、コネクターとクライアント・コネクタ ー・フレームワークとの間の通信を可能にします。

JMS をデリバリー・トランスポートとして選択した場合は、

jms.MessageBrokerName、jms.FactoryClassName、jms.Password、jms.UserName な どの追加の JMS プロパティーが Connector Configurator 内に表示されます。このう ち最初の 2 つは、このトランスポートの必須プロパティーです。

- 重要**:** 以下の環境では、コネクターに JMS トランスポート機構を使用すると、メモ リー制限が発生することもあります。
- AIX 5.0
- WebSphere MQ 5.3.0.1
- ICS が統合ブローカーの場合

この環境では、WebSphere MQ クライアント内でメモリーが使用されるため、(サー バー側の) コネクター・コントローラーと (クライアント側の) コネクターの両方を <span id="page-56-0"></span>始動するのは困難な場合があります。ご使用のシステムのプロセス・ヒープ・サイ ズが 768M 未満である場合には、次のように設定することをお勧めします。

• CWSharedEnv.sh スクリプト内で LDR CNTRL 環境変数を設定する。 このスクリプトは、製品ディレクトリー配下の ¥bin ディレクトリーにありま す。テキスト・エディターを使用して、CWSharedEnv.sh スクリプトの最初の行と して次の行を追加します。

export LDR\_CNTRL=MAXDATA=0x30000000

この行は、ヒープ・メモリーの使用量を最大 768 MB (3 セグメント \* 256 MB) に制限します。プロセス・メモリーがこの制限値を超えると、ページ・スワッピ ングが発生し、システムのパフォーマンスに悪影響を与える場合があります。

v IPCCBaseAddress プロパティーの値を 11 または 12 に設定する。このプロパテ ィーの詳細については、「システム・インストール・ガイド *(UNIX* 版*)*」を参照 してください。

#### **DuplicateEventElimination**

このプロパティーを true に設定すると、JMS 対応コネクターによるデリバリー・ キューへの重複イベントのデリバリーが防止されます。この機能を使用するには、 コネクターに対し、アプリケーション固有のコード内でビジネス・オブジェクトの **ObjectEventId** 属性として一意のイベント ID が設定されている必要があります。 これはコネクター開発時に設定されます。

このプロパティーは、false に設定することもできます。

注**:** DuplicateEventElimination を true に設定する際は、MonitorQueue プロパテ ィーを構成して保証付きイベント・デリバリーを使用可能にする必要がありま す。

#### **FaultQueue**

コネクターでメッセージを処理中にエラーが発生すると、コネクターは、そのメッ セージを状況表示および問題説明とともにこのプロパティーに指定されているキュ ーに移動します。

デフォルト値は CONNECTORNAME/FAULTQUEUE です。

#### **JvmMaxHeapSize**

エージェントの最大ヒープ・サイズ (メガバイト単位)。このプロパティーは、 RepositoryDirectory の値が <REMOTE> の場合にのみ適用されます。

デフォルト値は 128M です。

#### **JvmMaxNativeStackSize**

エージェントの最大ネイティブ・スタック・サイズ (キロバイト単位)。このプロパ ティーは、RepositoryDirectory の値が <REMOTE> の場合にのみ適用されます。

デフォルト値は 128K です。

#### <span id="page-57-0"></span>**JvmMinHeapSize**

エージェントの最小ヒープ・サイズ (メガバイト単位)。このプロパティーは、 RepositoryDirectory の値が <REMOTE> の場合にのみ適用されます。

デフォルト値は 1M です。

#### **jms.FactoryClassName**

JMS プロバイダーのためにインスタンスを生成するクラス名を指定します。JMS を デリバリー・トランスポート機構 (DeliveryTransport) として選択する際は、このコ ネクター・プロパティーを必ず設定してください。

デフォルト値は CxCommon.Messaging.jms.IBMMQSeriesFactory です。

#### **jms.MessageBrokerName**

JMS プロバイダーのために使用するブローカー名を指定します。JMS をデリバリ ー・トランスポート機構 (DeliveryTransport) として選択する際は、このコネクタ ー・プロパティーを必ず設定してください。

デフォルト値は crossworlds.queue.manager です。

#### **jms.NumConcurrentRequests**

コネクターに対して同時に送信することができる並行サービス呼び出し要求の数 (最大値) を指定します。この最大値に達した場合、新規のサービス呼び出し要求は ブロックされ、既存のいずれかの要求が完了した後で処理されます。

デフォルト値は 10 です。

### **jms.Password**

JMS プロバイダーのためのパスワードを指定します。このプロパティーの値はオプ ションです。

デフォルトはありません。

### **jms.UserName**

JMS プロバイダーのためのユーザー名を指定します。このプロパティーの値はオプ ションです。

デフォルトはありません。

#### **ListenerConcurrency**

このプロパティーは、統合ブローカーとして ICS を使用する場合の MQ Listener でのマルチスレッド化をサポートしています。このプロパティーにより、データベ ースへの複数イベントの書き込み操作をバッチ処理できるので、システム・パフォ ーマンスが向上します。デフォルト値は 1 です。

このプロパティーは、MQ トランスポートを使用するコネクターにのみ適用されま す。DeliveryTransport プロパティーには MQ を設定してください。

#### <span id="page-58-0"></span>**Locale**

言語コード、国または地域、および、希望する場合には、関連した文字コード・セ ットを指定します。このプロパティーの値は、データの照合やソート順、日付と時 刻の形式、通貨記号などの国/地域別情報を決定します。

ロケール名は、次の書式で指定します。

*ll\_TT.codeset*

ここで、以下のように説明されます。

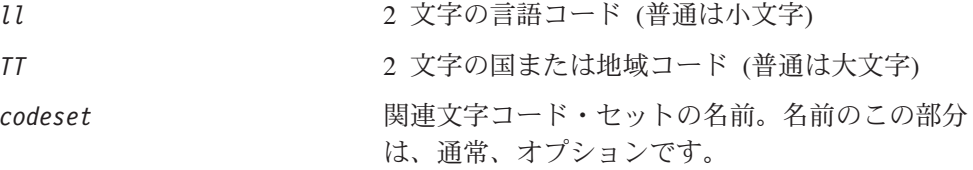

デフォルトでは、ドロップ・リストには、サポートされるロケールの一部のみが表 示されます。ドロップ・リストに、サポートされる他の値を追加するには、製品デ ィレクトリーにある ¥Data¥Std¥stdConnProps.xml ファイルを手動で変更する必要 があります。詳細については、Connector Configurator に関する付録を参照してくだ さい。

デフォルト値は en US です。コネクターがグローバル化に対応していない場合、こ のプロパティーの有効な値は en US のみです。特定のコネクターがグローバル化に 対応しているかどうかを判別するには、以下の Web サイトにあるコネクターのバ ージョン・リストを参照してください。

http://www.ibm.com/software/websphere/wbiadapters/infocenter、または http://www.ibm.com/websphere/integration/wicserver/infocenter

#### **LogAtInterchangeEnd**

RespositoryDirectory が <REMOTE> の場合のみ適用されます。

統合ブローカーのログ宛先にエラーを記録するかどうかを指定します。ブローカー のログ宛先にログを記録すると、電子メール通知もオンになります。これにより、 エラーまたは致命的エラーが発生すると、InterchangeSystem.cfg ファイルに指定 された MESSAGE RECIPIENT に対する電子メール・メッセージが生成されます。

例えば、LogAtInterChangeEnd を true に設定した場合にコネクターからアプリケ ーションへの接続が失われると、指定されたメッセージ宛先に、電子メール・メッ セージが送信されます。デフォルト値は false です。

#### **MaxEventCapacity**

コントローラー・バッファー内のイベントの最大数。このプロパティーはフロー制 御が使用し、RepositoryDirectory プロパティーの値が <REMOTE> の場合にのみ 適用されます。

値は 1 から 2147483647 の間の正整数です。デフォルト値は 2147483647 です。

#### <span id="page-59-0"></span>**MessageFileName**

コネクター・メッセージ・ファイルの名前です。メッセージ・ファイルの標準位置 は ¥connectors¥messages です。メッセージ・ファイルが標準位置に格納されてい ない場合は、メッセージ・ファイル名を絶対パスで指定します。

コネクター・メッセージ・ファイルが存在しない場合は、コネクターは InterchangeSystem.txt をメッセージ・ファイルとして使用します。このファイル は、製品ディレクトリーに格納されています。

注**:** 特定のコネクターについて、コネクター独自のメッセージ・ファイルがあるか どうかを判別するには、該当するアダプターのユーザーズ・ガイドを参照して ください。

#### **MonitorQueue**

コネクターが重複イベントをモニターするために使用する論理キューです。このプ ロパティーは、DeliveryTransport プロパティー値が JMS であり、かつ DuplicateEventElimination が TRUE に設定されている場合にのみ使用されます。

デフォルト値は CONNECTORNAME/MONITORQUEUE です。

## **OADAutoRestartAgent**

RepositoryDirectory が <REMOTE> の場合のみ有効です。

コネクターが自動再始動機能およびリモート再始動機能を使用するかどうかを指定 します。この機能では、MQ により起動される Object Activation Daemon (OAD) を 使用して、異常シャットダウン後にコネクターを再始動したり、System Monitor か らリモート・コネクターを始動したりします。

自動再始動機能およびリモート再始動機能を使用可能にするには、このプロパティ ーを true に設定する必要があります。MQ により起動される OAD 機能の構成方 法については、「システム・インストール・ガイド *(Windows* 版*)*」または「システ ム・インストール・ガイド *(UNIX* 版*)*」を参照してください。

デフォルト値は false です。

#### **OADMaxNumRetry**

RepositoryDirectory が <REMOTE> の場合のみ有効です。

異常シャットダウンの後で MQ により起動される OAD がコネクターの再始動を自 動的に試行する回数の最大数を指定します。このプロパティーを有効にするには、 OADAutoRestartAgent プロパティーを true に設定する必要があります。

デフォルト値は 10000 です。

## **OADRetryTimeInterval**

RepositoryDirectory が <REMOTE> の場合のみ有効です。

MQ により起動される OAD の再試行時間間隔の分数を指定します。コネクター・ エージェントがこの再試行時間間隔内に再始動しない場合は、コネクター・コント <span id="page-60-0"></span>ローラーはコネクター・エージェントを再び再始動するように OAD に要求しま す。OAD はこの再試行プロセスを OADMaxNumRetry プロパティーで指定された回数 だけ繰り返します。このプロパティーを有効にするには、OADAutoRestartAgent プ ロパティーを true に設定する必要があります。

デフォルト値は 10 です。

#### **PollEndTime**

イベント・キューのポーリングを停止する時刻です。形式は HH:MM です。ここで、 *HH* は 0 から 23 時を表し、*MM* は 0 から 59 分を表します。

このプロパティーには必ず有効な値を指定してください。デフォルト値は HH:MM で すが、この値は必ず変更する必要があります。

#### **PollFrequency**

ポーリング・アクション間の時間の長さです。PollFrequency は以下の値のいずれ かに設定します。

- v ポーリング・アクション間のミリ秒数。
- v ワード key。コネクターは、コネクターのコマンド・プロンプト・ウィンドウで 文字 p が入力されたときにのみポーリングを実行します。このワードは小文字で 入力します。
- ワード no。コネクターはポーリングを実行しません。このワードは小文字で入力 します。

デフォルト値は 10000 です。

重要**:** 一部のコネクターでは、このプロパティーの使用が制限されています。この プロパティーが使用されるかどうかを特定のコネクターについて判別するに は、該当するアダプター・ガイドのインストールと構成についての章を参照 してください。

#### **PollQuantity**

コネクターがアプリケーションからポーリングする項目の数を指定します。アダプ ターにコネクター固有のポーリング数設定プロパティーがある場合、標準プロパテ ィーの値は、このコネクター固有のプロパティーの設定値によりオーバーライドさ れます。

## **PollStartTime**

イベント・キューのポーリングを開始する時刻です。形式は *HH:MM* です。ここで、 *HH* は 0 から 23 時を表し、*MM* は 0 から 59 分を表します。

このプロパティーには必ず有効な値を指定してください。デフォルト値は HH:MM で すが、この値は必ず変更する必要があります。

#### **RequestQueue**

統合ブローカーが、ビジネス・オブジェクトをコネクターに送信するときに使用さ れるキューです。

デフォルト値は CONNECTOR/REQUESTQUEUE です。

#### <span id="page-61-0"></span>**RepositoryDirectory**

コネクターが XML スキーマ文書を読み取るリポジトリーの場所です。この XML スキーマ文書には、ビジネス・オブジェクト定義のメタデータが含まれています。

統合ブローカーが ICS の場合はこの値を <REMOTE> に設定する必要があります。 これは、コネクターが InterChange Server リポジトリーからこの情報を取得するた めです。

統合ブローカーが WebSphere Message Broker または WAS の場合には、この値を <*local directory*> に設定する必要があります。

#### **ResponseQueue**

DeliveryTransport が JMS の場合のみ適用され、RepositoryDirectory が <REMOTE> の場合のみ必要です。

JMS 応答キューを指定します。JMS 応答キューは、応答メッセージをコネクター・ フレームワークから統合ブローカーへデリバリーします。統合ブローカーが ICS の 場合、サーバーは要求を送信し、JMS 応答キューの応答メッセージを待ちます。

#### **RestartRetryCount**

コネクターによるコネクター自体の再始動の試行回数を指定します。このプロパテ ィーを並列コネクターに対して使用する場合、コネクターのマスター側のアプリケ ーション固有のコンポーネントがスレーブ側のアプリケーション固有のコンポーネ ントの再始動を試行する回数が指定されます。

デフォルト値は 3 です。

#### **RestartRetryInterval**

コネクターによるコネクター自体の再始動の試行間隔を分単位で指定します。この プロパティーを並列コネクターに対して使用する場合、コネクターのマスター側の アプリケーション固有のコンポーネントがスレーブ側のアプリケーション固有のコ ンポーネントの再始動を試行する間隔が指定されます。指定可能な値の範囲は 1 か ら 2147483647 です。

デフォルト値は 1 です。

#### **SourceQueue**

DeliveryTransport が JMS で、ContainerManagedEvents が指定されている場合のみ 適用されます。

JMS イベント・ストアを使用する JMS 対応コネクターでの保証付きイベント・デ リバリーをサポートするコネクター・フレームワークに、JMS ソース・キューを指 定します。詳細については、 44 ページの『[ContainerManagedEvents](#page-53-0)』を参照してく ださい。

デフォルト値は CONNECTOR/SOURCEQUEUE です。

#### <span id="page-62-0"></span>**SynchronousRequestQueue**

DeliveryTransport が JMS の場合のみ適用されます。

同期応答を要求する要求メッセージを、コネクター・フレームワークからブローカ ーに配信します。このキューは、コネクターが同期実行を使用する場合にのみ必要 です。同期実行の場合、コネクター・フレームワークは、SynchronousRequestQueue にメッセージを送信し、SynchronousResponseQueue でブローカーから戻される応答 を待機します。コネクターに送信される応答メッセージには、元のメッセージの ID を指定する相関 ID が含まれています。

デフォルトは CONNECTORNAME/SYNCHRONOUSREQUESTQUEUE です。

#### **SynchronousResponseQueue**

DeliveryTransport が JMS の場合のみ適用されます。

同期要求に対する応答として送信される応答メッセージを、ブローカーからコネク ター・フレームワークに配信します。このキューは、コネクターが同期実行を使用 する場合にのみ必要です。

デフォルトは CONNECTORNAME/SYNCHRONOUSRESPONSEQUEUE です。

#### **SynchronousRequestTimeout**

DeliveryTransport が JMS の場合のみ適用されます。

コネクターが同期要求への応答を待機する時間を分単位で指定します。コネクター は、指定された時間内に応答を受信できなかった場合、元の同期要求メッセージを エラー・メッセージとともに障害キューに移動します。

デフォルト値は 0 です。

## **WireFormat**

トランスポートのメッセージ・フォーマットです。

- v RepositoryDirectory がローカル・ディレクトリーの場合は、設定は CwXML にな ります。
- v RepositoryDirectory の値が <REMOTE> の場合は、設定は CwBO になります。

#### **WsifSynchronousRequest Timeout**

WAS 統合ブローカーでのみ使用されます。

コネクターが同期要求への応答を待機する時間を分単位で指定します。コネクター は、指定された時間内に応答を受信できなかった場合、元の同期要求メッセージを エラー・メッセージとともに障害キューに移動します。

デフォルト値は 0 です。

### **XMLNameSpaceFormat**

WebSphere Message Brokers および WAS 統合ブローカーでのみ使用されます。

ビジネス・オブジェクト定義の XML 形式でネーム・スペースを short と long の どちらにするかをユーザーが指定できるようにするための、強力なプロパティーで す。更新メソッドはコンポーネント再始動です。

デフォルト値は short です。

# 付録 **B. Connector Configurator**

この付録では、Connector Configurator を使用してアダプターの構成プロパティー値 を設定する方法について説明します。

Connector Configurator を使用して次の作業を行います。

- コネクターを構成するためのコネクター固有のプロパティー・テンプレートを作 成する
- v 構成ファイルを作成する
- v 構成ファイル内のプロパティーを設定する
- 注**:**

本書では、ディレクトリー・パスの規則として円記号 (¥) を使用します。UNIX システムを使用している場合は、円記号をスラッシュ (/) に置き換えてくださ い。また、各オペレーティング・システムの規則に従ってください。

この付録では、次のトピックについて説明します。

- v 『Connector Configurator の概要』
- 56 ページの『[Connector Configurator](#page-65-0) の始動』
- v 57 [ページの『コネクター固有のプロパティー・テンプレートの作成』](#page-66-0)
- 60 [ページの『新規構成ファイルの作成』](#page-69-0)
- 63 [ページの『構成ファイル・プロパティーの設定』](#page-72-0)
- v 72 [ページの『グローバル化環境における](#page-81-0) Connector Configurator の使用』

#### **Connector Configurator** の概要

Connector Configurator では、次の統合ブローカーで使用するアダプターのコネクタ ー・コンポーネントを構成できます。

- WebSphere InterChange Server (ICS)
- v WebSphere MQ Integrator (WMQI)、WebSphere MQ Integrator Broker (WMQI)、 および WebSphere Business Integration Message Broker (WBIMB)。これらをまと めて MQ Message Brokers と呼びます。
- WebSphere Application Server (WAS)

Connector Configurator を使用して次の作業を行います。

- v コネクターを構成するためのコネクター固有のプロパティー・テンプレートを作 成する。
- コネクター構成ファイルを作成します。インストールするコネクターごとに構成 ファイルを 1 つ作成する必要があります。
- v 構成ファイル内のプロパティーを設定する。 場合によっては、コネクター・テンプレートでプロパティーに対して設定されて いるデフォルト値を変更する必要があります。また、サポートされるビジネス・ オブジェクト定義と、ICS の場合はコラボレーションとともに使用するマップを

<span id="page-65-0"></span>指定し、必要に応じてメッセージング、ロギング、トレース、およびデータ・ハ ンドラー・パラメーターを指定する必要があります。

Connector Configurator の実行モードと使用する構成ファイルのタイプは、実行する 統合ブローカーによって異なります。例えば、使用している統合ブローカーが WMQI の場合、Connector Configurator を System Manager から実行するのではな く、直接実行します (『スタンドアロン・モードでの Configurator の実行』を参 照)。

コネクター構成プロパティーには、標準の構成プロパティー (すべてのコネクター がもつプロパティー) と、コネクター固有のプロパティー (特定のアプリケーション またはテクノロジーのためにコネクターで必要なプロパティー) とが含まれます。

標準プロパティーはすべてのコネクターにより使用されるので、標準プロパティー を新規に定義する必要はありません。ファイルを作成すると、Connector Configurator により標準プロパティーがこの構成ファイルに挿入されます。ただし、 Connector Configurator で各標準プロパティーの値を設定する必要があります。

標準プロパティーの範囲は、ブローカーと構成によって異なる可能性があります。 特定のプロパティーに特定の値が設定されている場合にのみ使用できるプロパティ ーがあります。Connector Configurator の「標準のプロパティー」ウィンドウには、 特定の構成で設定可能なプロパティーが表示されます。

ただしコネクター固有プロパティーの場合は、最初にプロパティーを定義し、その 値を設定する必要があります。このため、特定のアダプターのコネクター固有プロ パティーのテンプレートを作成します。システム内で既にテンプレートが作成され ている場合には、作成されているテンプレートを使用します。システム内でまだテ ンプレートが作成されていない場合には、57 [ページの『新規テンプレートの作成』](#page-66-0) のステップに従い、テンプレートを新規に作成します。

注**:** Connector Configurator は、Windows 環境内でのみ実行されます。UNIX 環境で コネクターを実行する場合には、Windows で Connector Configurator を使用し て構成ファイルを変更し、このファイルを UNIX 環境へコピーします。

#### **Connector Configurator** の始動

以下の 2 種類のモードでConnector Configurator を開始および実行できます。

- スタンドアロン・モードで個別に実行
- v System Manager から

## スタンドアロン・モードでの **Configurator** の実行

どのブローカーを実行している場合にも、Connector Configurator を個別に実行し、 コネクター構成ファイルを編集できます。

これを行うには、以下のステップを実行します。

- v 「スタート」 **>** 「プログラム」から、「**IBM WebSphere InterChange Server**」 **>** 「**IBM WebSphere Business Integration Toolset**」 **>** 「開発」 **>** 「**Connector Configurator**」をクリックします。
- v 「ファイル」**>**「新規」**>**「構成ファイル」を選択します。

<span id="page-66-0"></span>v 「システム接続**: Integration Broker**」の隣のプルダウン・メニューをクリック します。使用しているブローカーに応じて、WebSphere Message Brokers または WAS のいずれかを選択します。

Connector Configurator を個別に実行して構成ファイルを生成してから、System Manager に接続してこの構成ファイルを System Manager プロジェクトに保存する こともできます (62 [ページの『構成ファイルの完成』を](#page-71-0)参照)。

# **System Manager** からの **Configurator** の実行

System Manager から Connector Configurator を実行できます。

Connector Configurator を実行するには、以下のステップを実行します。

- 1. System Manager を開きます。
- 2. 「System Manager」ウィンドウで、「統合コンポーネント・ライブラリー」アイ コンを展開し、「コネクター」を強調表示します。
- 3. System Manager メニュー・バーから、「ツール」**>**「**Connector Configurator」**をクリックします。「Connector Configurator」ウィンドウが開 き、「新規コネクター」ダイアログ・ボックスが表示されます。
- 4. 「システム接続**: Integration Broker**」の隣のプルダウン・メニューをクリック します。使用しているブローカーに応じて、ICS、WebSphere Message Brokers、 または WAS を選択します。

既存の構成ファイルを編集するには、以下のステップを実行します。

- 1. 「System Manager」ウィンドウの「コネクター」フォルダーでいずれかの構成フ ァイルを選択し、右クリックします。Connector Configurator が開き、この構成 ファイルの統合ブローカー・タイプおよびファイル名が上部に表示されます。
- 2. 「標準のプロパティー」タブをクリックし、この構成ファイルに含まれているプ ロパティーを確認します。

# コネクター固有のプロパティー・テンプレートの作成

コネクターの構成ファイルを作成するには、コネクター固有プロパティーのテンプ レートとシステム提供の標準プロパティーが必要です。

コネクター固有プロパティーのテンプレートを新規に作成するか、または既存のフ ァイルをテンプレートとして使用します。

- v テンプレートの新規作成については、『新規テンプレートの作成』を参照してく ださい。
- v 既存のファイルを使用する場合には、既存のテンプレートを変更し、新しい名前 でこのテンプレートを保管します。

### 新規テンプレートの作成

このセクションでは、テンプレートでプロパティーを作成し、プロパティーの一般 特性および値を定義し、プロパティー間の依存関係を指定する方法について説明し ます。次にそのテンプレートを保管し、新規コネクター構成ファイルを作成するた めのベースとして使用します。

テンプレートは以下のように作成します。

- 1. 「ファイル」**>**「新規」**>**「コネクター固有プロパティー・テンプレート」をクリ ックします。
- 2. 以下のフィールドを含む「コネクター固有プロパティー・テンプレート」ダイア ログ・ボックスが表示されます。
	- 「テンプレート」、「名前」

このテンプレートが使用されるコネクター (またはコネクターのタイプ) を表 す固有の名前を入力します。テンプレートから新規構成ファイルを作成するた めのダイアログ・ボックスを開くと、この名前が再度表示されます。

- v 「旧テンプレート」、「変更する既存のテンプレートを選択してください」 「テンプレート名」表示に、現在使用可能なすべてのテンプレートの名前が表 示されます。
- テンプレートに含まれているコネクター固有のプロパティー定義を調べるに は、「テンプレート名」表示でそのテンプレートの名前を選択します。そのテ ンプレートに含まれているプロパティー定義のリストが「テンプレートのプレ ビュー」表示に表示されます。テンプレートを作成するときには、ご使用のコ ネクターに必要なプロパティー定義に類似したプロパティー定義が含まれてい る既存のテンプレートを使用できます。
- 3. 「テンプレート名」表示からテンプレートを選択し、その名前を「名前の検索」 フィールドに入力し (または「テンプレート名」で自分の選択項目を強調表示 し)、「次へ」をクリックします。

ご使用のコネクターで使用するコネクター固有のプロパティーが表示されるテンプ レートが見つからない場合は、自分で作成する必要があります。

#### 一般特性の指定

「次へ」をクリックしてテンプレートを選択すると、「プロパティー**:** コネクター 固有プロパティー・テンプレート」ダイアログ・ボックスが表示されます。このダ イアログ・ボックスには、定義済みプロパティーの「一般」特性のタブと「値」の 制限のタブがあります。「一般」表示には以下のフィールドがあります。

v 一般**:**

プロパティー・タイプ 更新されたメソッド 説明

- v フラグ 標準フラグ
- v カスタム・フラグ フラグ

プロパティーの一般特性の選択を終えたら、「値」タブをクリックします。

#### 値の指定

「値」タブを使用すると、プロパティーの最大長、最大複数値、デフォルト値、ま たは値の範囲を設定できます。編集可能な値も許可されます。これを行うには、以 下のステップを実行します。

- 1. 「値」タブをクリックします。「一般」のパネルに代わって「値」の表示パネル が表示されます。
- 2. 「プロパティーを編集」表示でプロパティーの名前を選択します。
- 3. 「最大長」および「最大複数値」のフィールドで、変更を行います。次のステッ プで説明するように、プロパティーの「プロパティー値」ダイアログ・ボックス を開かない限り、そのプロパティーの変更内容は受け入れられませんので、注意 してください。
- 4. 値テーブルの左上の隅にあるボックスを右マウス・ボタンでクリックしてから、 「追加」をクリックします。「プロパティー値」ダイアログ・ボックスが表示さ れます。このダイアログ・ボックスではプロパティーのタイプに応じて、値だけ を入力できる場合と、値と範囲の両方を入力できる場合があります。適切な値ま たは範囲を入力し、「**OK**」をクリックします。
- 5. 「値」パネルが最新表示され、「最大長」および「最大複数値」で行った変更が 表示されます。以下のような 3 つの列があるテーブルが表示されます。

「値」の列には、「プロパティー値」ダイアログ・ボックスで入力した値と、以 前に作成した値が表示されます。

「デフォルト値」の列では、値のいずれかをデフォルトとして指定することがで きます。

「値の範囲」の列には、「プロパティー値」ダイアログ・ボックスで入力した範 囲が表示されます。

値が作成されて、グリッドに表示されると、そのテーブルの表示内から編集でき るようになります。テーブルにある既存の値の変更を行うには、その行の行番号 をクリックして行全体を選択します。次に「値」フィールドを右マウス・ボタン でクリックし、「値の編集 **(Edit Value)**」をクリックします。

#### 依存関係の設定

「一般」タブと「値」タブで変更を行ったら、「次へ」をクリックします。「依存 関係**:** コネクター固有プロパティー・テンプレート」ダイアログ・ボックスが表示 されます。

依存プロパティーは、別のプロパティーの値が特定の条件に合致する場合にのみ、 テンプレートに組み込まれて、構成ファイルで使用されるプロパティーです。例え ば、テンプレートに PollQuantity が表示されるのは、トランスポート機構が JMS であり、DuplicateEventElimination が True に設定されている場合のみです。 プロパティーを依存プロパティーとして指定し、依存する条件を設定するには、以 下のステップを実行します。

- 1. 「使用可能なプロパティー」表示で、依存プロパティーとして指定するプロパテ ィーを選択します。
- 2. 「プロパティーを選択」フィールドで、ドロップダウン・メニューを使用して、 条件値を持たせるプロパティーを選択します。
- 3. 「条件演算子」フィールドで以下のいずれかを選択します。
	- == (等しい)

!= (等しくない)

- > (より大)
- < (より小)

<span id="page-69-0"></span>>= (より大が等しい)

<= (より小か等しい)

- 4. 「条件値」フィールドで、依存プロパティーをテンプレートに組み込むために必 要な値を入力します。
- 5. 「使用可能なプロパティー」表示で依存プロパティーを強調表示させて矢印をク リックし、「依存プロパティー」表示に移動させます。
- 6. 「完了」をクリックします。Connector Configurator により、XML 文書として入 力した情報が、Connector Configurator がインストールされている ¥bin ディレ クトリーの ¥data¥app の下に保管されます。

## 新規構成ファイルの作成

構成ファイルを新規に作成するには、最初に統合ブローカーを選択します。選択し たブローカーによって、構成ファイルに記述されるプロパティーが決まります。

ブローカーを選択するには、以下のステップを実行します。

- v Connector Configurator のホーム・メニューで、「ファイル」**>**「新規」**>**「コネク ター構成」をクリックします。「新規コネクター」ダイアログ・ボックスが表示 されます。
- v 「**Integration Broker**」フィールドで、ICS 接続、WebSphere Message Brokers 接続、WAS 接続のいずれかを選択します。
- この章で後述する説明に従って**「新規コネクター」**ウィンドウの残りのフィール ドに入力します。

また、以下の作業も実行できます。

• 「System Manager」ウィンドウで「コネクター」フォルダーを右クリックし、 「新規コネクターの作成」を選択します。Connector Configurator が開き、「新規 コネクター」ダイアログ・ボックスが表示されます。

#### コネクター固有のテンプレートからの構成ファイルの作成

コネクター固有のテンプレートを作成すると、テンプレートを使用して構成ファイ ルを作成できます。

- 1. 「ファイル」**>**「新規」**>**「コネクター構成」をクリックします。
- 2. 以下のフィールドを含む「新規コネクター」ダイアログ・ボックス表示されま す。
	- v 名前

コネクターの名前を入力します。名前では大文字と小文字が区別されます。入 力する名前は、システムにインストールされているコネクターのファイル名に 対応した一意の名前でなければなりません。

重要**:** Connector Configurator では、入力された名前のスペルはチェックされ ません。名前が正しいことを確認してください。

• システム接続

ICS 接続、WebSphere Message Brokers 接続、WAS のいずれかをクリックし ます。

v 「コネクター固有プロパティー・テンプレート」を選択します。

ご使用のコネクター用に設計したテンプレートの名前を入力します。「テンプ レート名」表示に、使用可能なテンプレートが表示されます。「テンプレート 名」表示で名前を選択すると、「プロパティー・テンプレートのプレビュー」 表示に、そのテンプレートで定義されているコネクター固有のプロパティーが 表示されます。

使用するテンプレートを選択し、「**OK**」をクリックします。

- 3. 構成しているコネクターの構成画面が表示されます。タイトル・バーに統合ブロ ーカーとコネクターの名前が表示されます。ここですべてのフィールドに値を入 力して定義を完了するか、ファイルを保管して後でフィールドに値を入力するか を選択できます。
- 4. ファイルを保管するには、「ファイル」**>**「保管」**>**「ファイルに」をクリックす るか、「ファイル」**>**「保管」**>**「プロジェクトに保管」をクリックします。プロ ジェクトに保管するには、System Manager が実行中でなければなりません。 ファイルとして保管する場合は、「ファイル・コネクターを保管」ダイアログ・ ボックスが表示されます。\*.cfg をファイル・タイプとして選択し、「ファイル 名」フィールド内に名前が正しいスペル (大文字と小文字の区別を含む) で表示 されていることを確認してから、ファイルを保管するディレクトリーにナビゲー トし、「保管」をクリックします。Connector Configurator のメッセージ・パネ ルの状況表示に、構成ファイルが正常に作成されたことが示されます。
	- 重要**:** ここで設定するディレクトリー・パスおよび名前は、コネクターの始動フ ァイルで指定するコネクター構成ファイルのパスおよび名前に一致してい る必要があります。
- 5. この章で後述する手順に従って、「Connector Configurator」ウィンドウの各タブ にあるフィールドに値を入力し、コネクター定義を完了します。

## 既存ファイルの使用

使用可能な既存ファイルは、以下の 1 つまたは複数の形式になります。

- コネクター定義ファイル。 コネクター定義ファイルは、特定のコネクターのプロパティーと、適用可能なデ フォルト値がリストされたテキスト・ファイルです。コネクターの配布パッケー ジの ¥repository ディレクトリー内には、このようなファイルが格納されている ことがあります (通常、このファイルの拡張子は .txt です。例えば、XML コネ クターの場合は CN\_XML.txt です)。
- v ICS リポジトリー・ファイル。 コネクターの以前の ICS インプリメンテーションで使用した定義は、そのコネク ターの構成で使用されたリポジトリー・ファイルで使用可能になります。そのよ うなファイルの拡張子は、通常 .in または .out です。
- コネクターの以前の構成ファイル。 これらのファイルの拡張子は、通常 \*.cfg です。

これらのいずれのファイル・ソースにも、コネクターのコネクター固有プロパティ ーのほとんど、あるいはすべてが含まれますが、この章内の後で説明するように、 コネクター構成ファイルは、ファイルを開いて、プロパティーを設定しない限り完 成しません。

<span id="page-71-0"></span>既存ファイルを使用してコネクターを構成するには、Connector Configurator でその ファイルを開き、構成を修正し、そのファイルを再度保管する必要があります。

以下のステップを実行して、ディレクトリーから \*.txt、\*.cfg、または \*.in ファイ ルを開きます。

- 1. Connector Configurator 内で、「ファイル」**>**「開く」**>**「ファイルから」をクリ ックします。
- 2. 「ファイル・コネクターを開く」ダイアログ・ボックス内で、以下のいずれかの ファイル・タイプを選択して、使用可能なファイルを調べます。
	- 構成 (\*.cfg)
	- v ICS リポジトリー (\*.in、\*.out) ICS 環境でのコネクターの構成にリポジトリー・ファイルが使用された場合に は、このオプションを選択します。リポジトリー・ファイルに複数のコネクタ ー定義が含まれている場合は、ファイルを開くとすべての定義が表示されま す。
	- v すべてのファイル (\*.\*) コネクターのアダプター・パッケージに \*.txt ファイルが付属していた場 合、または別の拡張子で定義ファイルが使用可能である場合は、このオプショ ンを選択します。
- 3. ディレクトリー表示内で、適切なコネクター定義ファイルへ移動し、ファイルを 選択し、「開く」をクリックします。

System Manager プロジェクトからコネクター構成を開くには、以下のステップを実 行します。

- 1. System Manager を始動します。System Manager が開始されている場合にのみ、 構成を System Manager から開いたり、System Manager に保管したりできま す。
- 2. Connector Configurator を始動します。
- 3. 「ファイル」**>**「開く」**>**「プロジェクトから」をクリックします。

## 構成ファイルの完成

構成ファイルを開くか、プロジェクトからコネクターを開くと、「Connector Configurator」ウィンドウに構成画面が表示されます。この画面には、現在の属性と 値が表示されます。

構成画面のタイトルには、ファイル内で指定された統合ブローカーとコネクターの 名前が表示されます。正しいブローカーが設定されていることを確認してくださ い。正しいブローカーが設定されていない場合、コネクターを構成する前にブロー カー値を変更してください。これを行うには、以下のステップを実行します。

- 1. 「標準のプロパティー」タブで、BrokerType プロパティーの値フィールドを選 択します。ドロップダウン・メニューで、値 ICS、WebSphere Message Brokers、または WAS を選択します。
- 2. 選択したブローカーに関連付けられているプロパティーが「標準のプロパティ ー」タブに表示されます。ここでファイルを保管するか、または 65 ページの
[『サポートされるビジネス・オブジェクト定義の指定』の](#page-74-0)説明に従い残りの構成 フィールドに値を入力することができます。

3. 構成が完了したら、「ファイル」**>**「保管」**>**「プロジェクトに」を選択するか、 または「ファイル」**>**「保管」**>**「ファイルに」を選択します。 ファイルに保管する場合は、\*.cfg を拡張子として選択し、ファイルの正しい格 納場所を選択して、「保管」をクリックします。 複数のコネクター構成を開いている場合、構成をすべてファイルに保管するには 「すべてファイルに保管」を選択し、コネクター構成をすべて System Manager プロジェクトに保管するには「すべてプロジェクトに保管」をクリックします。 Connector Configurator では、ファイルを保管する前に、必須の標準プロパティ ーすべてに値が設定されているかどうかが確認されます。必須の標準プロパティ ーに値が設定されていない場合、Connector Configurator は、検証が失敗したと いうメッセージを表示します。構成ファイルを保管するには、そのプロパティー の値を指定する必要があります。

### 構成ファイル・プロパティーの設定

新規のコネクター構成ファイルを作成して名前を付けるとき、または既存のコネク ター構成ファイルを開くときには、Connector Configurator によって構成画面が表示 されます。構成画面には、必要な構成値のカテゴリーに対応する複数のタブがあり ます。

Connector Configurator では、すべてのブローカーで実行されているコネクターで、 以下のカテゴリーのプロパティーに値が設定されている必要があります。

- 標準のプロパティー
- コネクター固有のプロパティー
- サポートされるビジネス・オブジェクト
- v トレース/ログ・ファイルの値
- v データ・ハンドラー (保証付きイベント・デリバリーで JMS メッセージングを使 用するコネクターの場合に該当する)
- 注**:** JMS メッセージングを使用するコネクターの場合は、データをビジネス・オブ ジェクトに変換するデータ・ハンドラーの構成に関して追加のカテゴリーが表 示される場合があります。

**ICS** で実行されているコネクターの場合、以下のプロパティーの値も設定されてい る必要があります。

- 関連付けられたマップ
- リソース
- メッセージング (該当する場合)
- 重要**:** Connector Configurator では、英語文字セットまたは英語以外の文字セットの いずれのプロパティー値も設定可能です。ただし、標準のプロパティーおよ びコネクター固有プロパティー、およびサポートされるビジネス・オブジェ クトの名前では、英語文字セットのみを使用する必要があります。

標準プロパティーとコネクター固有プロパティーの違いは、以下のとおりです。

- <span id="page-73-0"></span>v コネクターの標準プロパティーは、コネクターのアプリケーション固有のコンポ ーネントとブローカー・コンポーネントの両方によって共用されます。すべての コネクターが同じ標準プロパティーのセットを使用します。これらのプロパティ ーの説明は、各アダプター・ガイドの付録 A にあります。変更できるのはこれ らの値の一部のみです。
- v アプリケーション固有のプロパティーは、コネクターのアプリケーション固有コ ンポーネント (アプリケーションと直接対話するコンポーネント) のみに適用され ます。各コネクターには、そのコネクターのアプリケーションだけで使用される アプリケーション固有のプロパティーがあります。これらのプロパティーには、 デフォルト値が用意されているものもあれば、そうでないものもあります。ま た、一部のデフォルト値は変更することができます。各アダプター・ガイドのイ ンストールおよび構成の章に、アプリケーション固有のプロパティーおよび推奨 値が記述されています。

「標準プロパティー」と「コネクター固有プロパティー」のフィールドは、どのフ ィールドが構成可能であるかを示すために色分けされています。

- 背景がグレーのフィールドは、標準のプロパティーを表します。値を変更するこ とはできますが、名前の変更およびプロパティーの除去はできません。
- v 背景が白のフィールドは、アプリケーション固有のプロパティーを表します。こ れらのプロパティーは、アプリケーションまたはコネクターの特定のニーズによ って異なります。値の変更も、これらのプロパティーの除去も可能です。
- v 「値」フィールドは構成できます。
- v 「更新メソッド」フィールドは通知用であり、構成できません。このフィールド は、値が変更されたプロパティーをアクティブにするために必要なアクションを 示します。

#### 標準コネクター・プロパティーの設定

標準のプロパティーの値を変更するには、以下のステップを実行します。

- 1. 値を設定するフィールド内でクリックします。
- 2. 値を入力するか、ドロップダウン・メニューが表示された場合にはメニューから 値を選択します。
- 3. 標準のプロパティーの値をすべて入力後、以下のいずれかを実行することができ ます。
	- v 変更内容を破棄し、元の値を保持したままで Connector Configurator を終了す るには、「ファイル」**>**「終了」をクリックし (またはウィンドウを閉じ)、変 更内容を保管するかどうかを確認するプロンプトが出されたら「いいえ」をク リックします。
	- Connector Configurator 内の他のカテゴリーの値を入力するには、そのカテゴ リーのタブを選択します。「標準のプロパティー」(またはその他のカテゴリ ー) で入力した値は、次のカテゴリーに移動しても保持されます。ウィンドウ を閉じると、すべてのカテゴリーで入力した値を一括して保管するかまたは破 棄するかを確認するプロンプトが出されます。
	- v 修正した値を保管するには、「ファイル」**>**「終了」をクリックし (またはウ ィンドウを閉じ)、変更内容を保管するかどうかを確認するプロンプトが出さ れたら「はい」をクリックします。「ファイル」メニューまたはツールバーか ら「保管」**>**「ファイルに」をクリックする方法もあります。

### <span id="page-74-0"></span>アプリケーション固有の構成プロパティーの設定

アプリケーション固有の構成プロパティーの場合、プロパティー名の追加または変 更、値の構成、プロパティーの削除、およびプロパティーの暗号化が可能です。プ ロパティーのデフォルトの長さは 255 文字です。

- 1. グリッドの左上端の部分で右マウス・ボタンをクリックします。ポップアップ・ メニュー・バーが表示されます。プロパティーを追加するときは「追加」をクリ ックします。
- 2. プロパティーまたは子プロパティーの値を入力します。
- 3. プロパティーを暗号化するには、「暗号化」ボックスを選択します。
- 4. 64 [ページの『標準コネクター・プロパティーの設定』の](#page-73-0)説明に従い、変更内容 を保管するかまたは破棄するかを選択します。

各プロパティーごとに表示される「更新メソッド」は、変更された値をアクティブ にするためにコンポーネントまたはエージェントの再始動が必要かどうかを示しま す。

重要**:** 事前設定のアプリケーション固有のコネクター・プロパティー名を変更する と、コネクターに障害が発生する可能性があります。コネクターをアプリケ ーションに接続したり正常に実行したりするために、特定のプロパティー名 が必要である場合があります。

#### コネクター・プロパティーの暗号化

「プロパティーを編集」ウィンドウの「暗号化」チェック・ボックスにチェックマ ークを付けると、アプリケーション固有のプロパティーを暗号化することができま す。値の暗号化を解除するには、「暗号化」チェック・ボックスをクリックしてチ ェックマークを外し、「検証」ダイアログ・ボックスに正しい値を入力し、「**OK**」 をクリックします。入力された値が正しい場合は、暗号化解除された値が表示され ます。

各プロパティーとそのデフォルト値のリストおよび説明は、各コネクターのアダプ ター・ユーザーズ・ガイドにあります。

プロパティーに複数の値がある場合には、プロパティーの最初の値に「暗号化」チ ェック・ボックスが表示されます。「暗号化」を選択すると、そのプロパティーの すべての値が暗号化されます。プロパティーの複数の値を暗号化解除するには、そ のプロパティーの最初の値の「暗号化」チェック・ボックスをクリックしてチェッ クマークを外してから、「検証」ダイアログ・ボックスで新規の値を入力します。 入力値が一致すれば、すべての複数値が暗号化解除されます。

#### 更新メソッド

付録 A『コネクターの標準構成プロパティー』の 38 [ページの『プロパティー値の](#page-47-0) [設定と更新』に](#page-47-0)ある更新メソッドの説明を参照してください。

### サポートされるビジネス・オブジェクト定義の指定

コネクターで使用するビジネス・オブジェクトを指定するには、Connector Configurator の「サポートされているビジネス・オブジェクト」タブを使用します。 汎用ビジネス・オブジェクトと、アプリケーション固有のビジネス・オブジェクト の両方を指定する必要があり、またそれらのビジネス・オブジェクト間のマップの 関連を指定することが必要です。

サポートされているビジネス・オブジェクトを指定するには、指定するビジネス・ オブジェクトとそのマップがシステム内に存在している必要があります。

- v ビジネス・オブジェクト定義とマップ定義が System Manager プロジェクトに保 管されている必要があります。
- v 統合ブローカーとして WebSphere Message Broker を使用している場合、ビジネ ス・オブジェクト定義と MQ メッセージ・セット・ファイルが存在している必要 があります。
- 注**:** コネクターによっては、アプリケーションでイベント通知や (メタオブジェクト を使用した) 追加の構成を実行するために、特定のビジネス・オブジェクトをサ ポートされているものとして指定することが必要な場合もあります。詳細は、 「コネクター開発ガイド *(C++* 用*)*」または「コネクター開発ガイド *(Java* 用*)*」を参照してください。

#### ご使用のブローカーが **ICS** の場合

ビジネス・オブジェクト定義がコネクターでサポートされることを指定する場合 や、既存のビジネス・オブジェクト定義のサポート設定を変更する場合は、「サポ ートされているビジネス・オブジェクト」タブをクリックし、以下のフィールドを 使用してください。

ビジネス・オブジェクト名*:* ビジネス・オブジェクト定義がコネクターによってサ ポートされることを指定するには、System Manager を実行し、以下のステップを実 行します。

- 1. 「ビジネス・オブジェクト名」リストで空のフィールドをクリックします。 System Manager プロジェクトに存在するすべてのビジネス・オブジェクト定義 を示すドロップダウン・リストが表示されます。
- 2. 追加するビジネス・オブジェクトをクリックします。
- 3. ビジネス・オブジェクトの「エージェント・サポート」(以下で説明) を設定しま す。
- 4. 「Connector Configurator」ウィンドウの「ファイル」メニューで、「プロジェク トに保管」をクリックします。追加したビジネス・オブジェクト定義に指定され たサポートを含む、変更されたコネクター定義が、System Manager のプロジェ クトに保管されます。

サポートされるリストからビジネス・オブジェクトを削除する場合は、以下のステ ップを実行します。

- 1. ビジネス・オブジェクト・フィールドを選択するため、そのビジネス・オブジェ クトの左側の番号をクリックします。
- 2. 「Connector Configurator」ウィンドウの「編集」メニューから、「行を削除」を クリックします。リスト表示からビジネス・オブジェクトが除去されます。
- 3. 「ファイル」メニューから、「プロジェクトの保管」をクリックします。

サポートされるリストからビジネス・オブジェクトを削除すると、コネクター定義 が変更され、削除されたビジネス・オブジェクトはコネクターのこのインプリメン

テーションで使用不可になります。コネクターのコードに影響したり、そのビジネ ス・オブジェクト定義そのものが System Manager から削除されることはありませ ん。

エージェント・サポート*:* ビジネス・オブジェクトがエージェント・サポートを備 えている場合、システムは、コネクター・エージェントを介してアプリケーション にデータを配布する際にそのビジネス・オブジェクトの使用を試みます。

一般に、コネクターのアプリケーション固有ビジネス・オブジェクトは、そのコネ クターのエージェントによってサポートされますが、汎用ビジネス・オブジェクト はサポートされません。

ビジネス・オブジェクトがコネクター・エージェントによってサポートされるよう 指定するには、「エージェント・サポート」ボックスにチェックマークを付けま す。「Connector Configurator」ウィンドウでは「エージェント・サポート」の選択 の妥当性は検査されません。

最大トランザクション・レベル*:* コネクターの最大トランザクション・レベルは、 そのコネクターがサポートする最大のトランザクション・レベルです。

ほとんどのコネクターの場合、選択可能な項目は「最大限の努力」のみです。

トランザクション・レベルの変更を有効にするには、サーバーを再始動する必要が あります。

#### ご使用のブローカーが **WebSphere Message Broker** の場合

MQ メッセージ・セット・ファイル (\*.set ファイル) には、メッセージ・セット ID が記述されています。この ID は、コネクターがサポートするビジネス・オブジ ェクトを指定するときに、Connector Configurator で必要となります。MQ メッセー ジ・セット・ファイルの作成の詳細については、「*WebSphere MQ Integrator Broker* 用インプリメンテーション・ガイド」を参照してください。

ビジネス・オブジェクト定義をシステムに追加するごとに、Connector Configurator を使用して、コネクターがサポートするビジネス・オブジェクトを指定する必要が あります。

サポートされるビジネス・オブジェクトを指定するには、以下のステップを実行し ます。

- 1. 「サポートされているビジネス・オブジェクト」タブを選択して、System Manager が実行中の場合は、ドロップ・リストを使用してビジネス・オブジェク ト名を指定します。
- 2. System Manager が実行中でない場合は、「ビジネス・オブジェクト名」を入力 します。
- 3. 「メッセージ・セット **ID (**オプショナル**)**」を入力します。

#### ご使用のブローカーが **WAS** の場合

使用するブローカー・タイプとして WebSphere Application Server を選択した場 合、Connector Configurator にメッセージ・セット ID は必要ありません。「サポー トされるビジネス・オブジェクト」タブには、サポートされるビジネス・オブジェ クトの「ビジネス・オブジェクト名」列のみが表示されます。

スタンドアロン・モードで作業している (System Manager に接続していない) 場 合、手動でビジネス・オブジェクト名を入力する必要があります。

System Manager を実行している場合、「サポートされるビジネス・オブジェクト」 タブの「ビジネス・オブジェクト名」列の下にある空のボックスを選択できます。 コンボ・ボックスが表示され、コネクターが属する統合コンポーネント・ライブラ リー・プロジェクトから選択可能なビジネス・オブジェクトのリストが示されま す。このリストから必要なビジネス・オブジェクトを選択します。

### 関連付けられたマップ **(ICS** のみ**)**

各コネクターは、現在 WebSphere InterChange Server でアクティブなビジネス・オ ブジェクト定義、およびそれらの関連付けられたマップのリストをサポートしま す。このリストは、「関連付けられたマップ」タブを選択すると表示されます。

ビジネス・オブジェクトのリストには、エージェントでサポートされるアプリケー ション固有のビジネス・オブジェクトと、コントローラーがサブスクライブ・コラ ボレーションに送信する、対応する汎用オブジェクトが含まれます。マップの関連 によって、アプリケーション固有のビジネス・オブジェクトを汎用ビジネス・オブ ジェクトに変換したり、汎用ビジネス・オブジェクトをアプリケーション固有のビ ジネス・オブジェクトに変換したりするときに、どのマップを使用するかが決定さ れます。

特定のソースおよび宛先ビジネス・オブジェクトについて一意的に定義されたマッ プを使用する場合、表示を開くと、マップは常にそれらの該当するビジネス・オブ ジェクトに関連付けられます。ユーザーがそれらを変更する必要はありません (変 更できません)。

サポートされるビジネス・オブジェクトで使用可能なマップが複数ある場合は、そ のビジネス・オブジェクトを、使用する必要のあるマップに明示的にバインドする ことが必要になります。

「関連付けられたマップ」タブには以下のフィールドが表示されます。

#### v ビジネス・オブジェクト名

これらは、「サポートされているビジネス・オブジェクト」タブで指定した、こ のコネクターでサポートされるビジネス・オブジェクトです。「サポートされて いるビジネス・オブジェクト」タブでビジネス・オブジェクトを追加指定した場 合、その内容は、「Connector Configurator」ウィンドウの「ファイル」メニュー から「プロジェクトに保管」を選択して、変更を保管した後に、このリストに反 映されます。

v 関連付けられたマップ

この表示には、コネクターの、サポートされるビジネス・オブジェクトでの使用 のためにシステムにインストールされたすべてのマップが示されます。各マップ のソース・ビジネス・オブジェクトは、「ビジネス・オブジェクト名」表示でマ ップ名の左側に表示されます。

v 明示的

場合によっては、関連付けられたマップを明示的にバインドすることが必要にな ります。

明示的バインディングが必要なのは、特定のサポートされるビジネス・オブジェ クトに複数のマップが存在する場合のみです。ICS は、ブート時、各コネクター でサポートされるそれぞれのビジネス・オブジェクトにマップを自動的にバイン ドしようとします。複数のマップでその入力データとして同一のビジネス・オブ ジェクトが使用されている場合、サーバーは、他のマップのスーパーセットであ る 1 つのマップを見付けて、バインドしようとします。

他のマップのスーパーセットであるマップがないと、サーバーは、ビジネス・オ ブジェクトを単一のマップにバインドすることができないため、バインディング を明示的に設定することが必要になります。

以下のをステップを実行して、マップを明示的にバインドします。

- 1. 「明示的 **(Explicit)**」列で、バインドするマップのチェック・ボックスにチェ ックマークを付けます。
- 2. ビジネス・オブジェクトに関連付けるマップを選択します。
- 3. 「Connector Configurator」ウィンドウの「ファイル」メニューで、「プロジェ クトに保管」をクリックします。
- 4. プロジェクトを ICS に配置します。
- 5. 変更を有効にするため、サーバーをリブートします。

#### リソース **(ICS)**

「リソース」タブでは、コネクター・エージェントが、コネクター・エージェント 並列処理を使用して同時に複数のプロセスを処理するかどうか、またどの程度処理 するかを決定する値を設定できます。

すべてのコネクターがこの機能をサポートしているわけではありません。複数のプ ロセスを使用するよりも複数のスレッドを使用する方が通常は効率的であるため、 Java でマルチスレッドとして設計されたコネクター・エージェントを実行している 場合、この機能を使用することはお勧めできません。

#### メッセージング **(ICS)**

メッセージング・プロパティーは、DeliveryTransport 標準プロパティーの値とし て MQ を設定し、ブローカー・タイプとして ICS を設定した場合にのみ、使用可 能です。これらのプロパティーは、コネクターによるキューの使用方法に影響しま す。

### トレース**/**ログ・ファイル値の設定

コネクター構成ファイルまたはコネクター定義ファイルを開くと、Connector Configurator は、そのファイルのログおよびトレースの値をデフォルト値として使用 します。Connector Configurator 内でこれらの値を変更できます。

ログとトレースの値を変更するには、以下のステップを実行します。

- 1. 「トレース**/**ログ・ファイル」タブをクリックします。
- 2. ログとトレースのどちらでも、以下のいずれかまたは両方へのメッセージの書き 込みを選択できます。
	- v コンソールに (STDOUT): ログ・メッセージまたはトレース・メッセージを STDOUT ディスプレイに書 き込みます。

注**:** STDOUT オプションは、Windows プラットフォームで実行しているコネ クターの「トレース**/**ログ・ファイル」タブでのみ使用できます。

- ファイルに: ログ・メッセージまたはトレース・メッセージを指定されたファイルに書き込 みます。ファイルを指定するには、ディレクトリー・ボタン (省略符号) をク リックし、指定する格納場所に移動し、ファイル名を指定し、「保管」をクリ ックします。ログ・メッセージまたはトレース・メッセージは、指定した場所 の指定したファイルに書き込まれます。
	- 注**:** ログ・ファイルとトレース・ファイルはどちらも単純なテキスト・ファイ ルです。任意のファイル拡張子を使用してこれらのファイル名を設定でき ます。ただし、トレース・ファイルの場合、拡張子として .trc ではなく .trace を使用することをお勧めします。これは、システム内に存在する 可能性がある他のファイルとの混同を避けるためです。ログ・ファイルの 場合、通常使用されるファイル拡張子は .log および .txt です。

## データ・ハンドラー

データ・ハンドラー・セクションの構成が使用可能となるのは、DeliveryTransport の値に JMS を、また ContainerManagedEvents の値に JMS を指定した場合のみで す。すべてのアダプターでデータ・ハンドラーを使用できるわけではありません。

これらのプロパティーに使用する値については、付録 A『コネクターの標準構成プ ロパティー』の ContainerManagedEvents の下の説明を参照してください。その他 の詳細は、「コネクター開発ガイド *(C++* 用*)*」または「コネクター開発ガイド *(Java* 用*)*」を参照してください。

### 構成ファイルの保管

コネクターの構成が完了したら、コネクター構成ファイルを保管します。Connector Configurator では、構成中に選択したブローカー・モードで構成ファイルが保管され ます。Connector Configurator のタイトル・バーには現在のブローカー・モード (ICS、WMQI、または WAS) が常に表示されます。

ファイルは XML 文書として保管されます。XML 文書は次の 3 通りの方法で保管 できます。

#### **ICS** の場合:

- v System Manager から、ICS ユーザー・プロジェクトに \*.con 拡張子付きファイ ルとして保管します。
- v 指定したディレクトリーに保管します。
- ファイルをローカル構成ファイルとして使用する場合には、スタンドアロン・モ ードで、\*.cfg 拡張子が付いたファイルとしてディレクトリー・フォルダーに保 管します。

#### **WMQI** の場合:

v スタンドアロン・モードで、ディレクトリー・フォルダーに \*.cfg 拡張子付き ファイルとして保管します。

- v ファイルをローカル構成ファイルとして使用する場合には、スタンドアロン・モ ードで、\*.cfg 拡張子が付いたファイルとしてディレクトリー・フォルダーに保 管します。
- v 指定したディレクトリーに保管します。

#### **WAS** の場合:

- v System Manager から、WAS ユーザー・プロジェクトに \*.con 拡張子付きファ イルとして保管します。
- v 指定したディレクトリーに保管します。
- v スタンドアロン・モードで、ディレクトリー・フォルダーに \*.cfg 拡張子付き ファイルとして保管します。

構成ファイルを作成し、そのプロパティーを設定した後に、ご使用のコネクターに 対応した適切な場所にこの構成ファイルを配置する必要があります。

- v 統合ブローカーとして ICS を使用している場合は、構成を System Manager プロ ジェクトに保管し、System Manager を使用してそのファイルを ICS に配置しま す。
- v 統合ブローカーとして WebSphere Message Broker を使用している場合は、構成 ファイルを適切な場所にコピーします。これは、ご使用のコネクターの始動ファ イルに指定されている構成ファイルの場所とまったく同じ場所でなければなりま せん。
- v 統合ブローカーとして WAS を使用している場合には、ファイルを WAS ユーザ ー・プロジェクトに保管します。「ファイル」**>**「エクスポート」を選択 し、.wsdl ファイルを作成します。作成された .wsdl ファイルは WSAD-IE へイ ンポートできます。 また、構成ファイルを .jar ファイルとして指定のディレクトリーへエクスポー トできます。

System Manager でのプロジェクトの使用法、および配置の詳細については、以下の インプリメンテーション・ガイドを参照してください。

- v ICS: 「*WebSphere InterChange Server* インプリメンテーション・ガイド」
- v WebSphere Message Brokers: 「*WebSphere Message Brokers* 使用アダプター・イ ンプリメンテーション・ガイド」
- v WAS: 「アダプター実装ガイド *(WebSphere Application Server)*」

#### 構成ファイルの変更

既存の構成ファイルの統合ブローカー設定を変更できます。これにより、他のブロ ーカーで使用する構成ファイルを新規に作成するときに、このファイルをテンプレ ートとして使用できます。

注**:** 統合ブローカーを切り替える場合には、ブローカー・モード・プロパティーと 同様に他の構成プロパティーも変更する必要があります。

既存の構成ファイルでのブローカーの選択を変更するには、以下のステップを実行 します (オプション)。

• Connector Configurator で既存の構成ファイルを開きます。

- v 「標準のプロパティー」タブを選択します。
- v 「標準のプロパティー」タブの「**BrokerType**」フィールドで、ご使用のブローカ ーに合った値を選択します。 現行値を変更すると、プロパティー画面の利用可能なタブおよびフィールド選択 がただちに変更され、選択した新規ブローカーに適したタブとフィールドのみが 表示されます。

## 構成の完了

コネクターの構成ファイルを作成し、そのファイルを変更した後で、コネクターの 始動時にコネクターが構成ファイルの位置を特定できるかどうかを確認してくださ い。

これを行うには、コネクターが使用する始動ファイルを開き、コネクター構成ファ イルに使用されている格納場所とファイル名が、ファイルに対して指定した名前お よびファイルを格納したディレクトリーまたはパスと正確に一致しているかどうか を検証します。

## グローバル化環境における **Connector Configurator** の使用

Connector Configurator はグローバル化され、構成ファイルと統合ブローカー間の文 字変換を処理できます。Connector Configurator では、ネイティブなエンコード方式 を使用しています。構成ファイルに書き込む場合は UTF-8 エンコード方式を使用し ます。

Connector Configurator は、以下の場所で英語以外の文字をサポートします。

- すべての値のフィールド
- v ログ・ファイルおよびトレース・ファイル・パス (「トレース**/**ログ・ファイル」 タブで指定)

CharacterEncoding および Locale 標準構成プロパティーのドロップ・リストに表 示されるのは、サポートされる値の一部のみです。ドロップ・リストに、サポート される他の値を追加するには、製品ディレクトリーの ¥Data¥Std¥stdConnProps.xml ファイルを手動で変更する必要があります。

例えば、Locale プロパティーの値のリストにロケール en\_GB を追加するには、 stdConnProps.xml ファイルを開き、以下に太文字で示した行を追加してください。

**<Value>en\_GB</Value>**

```
<Property name="Locale"
isRequired="true"
updateMethod="component restart">
                <ValidType>String</ValidType>
            <ValidValues>
                                <Value>ja_JP</Value>
                                <Value>ko_KR</Value>
                                <Value>zh_CN</Value>
                                <Value>zh_TW</Value>
                                <Value>fr_FR</Value>
                                <Value>de_DE</Value>
                                <Value>it_IT</Value>
                                <Value>es_ES</Value>
                                <Value>pt_BR</Value>
                                <Value>en_US</Value>
```
<DefaultValue>en\_US</DefaultValue> </ValidValues> </Property>

# 付録 **C.** コネクター構成の階層

以下の例は、アダプター構成の階層を示しています。ここで示す内容は、Connector Configurator でコネク ター・プロパティーを参照したときに表示される構造と相関しています。

*Name of logic module* **Arbitrary name for logicmodule** *MyBusObjectQuery* List of objects

wbiadapter<br>**transports** transports tag with the Must have **transports** tag with the Must have **transports** tag with **the isports** Must have **transports** tag with  $>$ = two child transports<br>Broker Transport Name Name of transport is arbitrary **senderclass**<br> **Senderclass**<br> **Transport must have receiverclass** defined<br> **Transport must have receiverclass** define **receiverclass**<br>**receiverclass** Transport must have **receiverclass** defined<br>**Transport** can have one eventstore defined **eventstoreclass**<br> **eventstoreclass**<br> **TRUE** TRUE WBI transport must have TRUE for isbroker **isbroker** TRUE WBI transport must have TRUE for **isbroker**<br>**Therefore the CHT** a transport has receivers, must have receivers **receivers** If a transport has receivers, must have **receivers** tag *Receiver* **name of** *Receiver* is arbitrary **parameters are provided, m parameters are provided, m parameters** If parameters are provided, must have **parameters** tag *name* value **Each child is a name-value association** *nnn nnn* Can have N number of parameters *nnn* Can have N receivers, each with parameters **senders** If a transport has senders, must have **senders** tag **Sender Sender Sender narameters Sender narameters narameters If** parameters are provided. If parameters are provided, must have **parameters** tag *name* value **Each child is a name-value association** *nnn nnn* Can have N number of parameters *nnn* Can have N senders, each with parameters **eventstore Can only have one eventstore per transport, and is optional**<br>**parameters Example 11** If parameters are provided, must have **parameters** tag **parameters** If parameters are provided, must have **parameters** tag name value **Each child is a name-value association** *nnn nnn* Can have N number of parameters *nnn* Can have N number of transports **logicmodules and all the control of the Must have logicmodules** tag, but can be empty below

**parameters parameters** *parameters parameters* tag *name value* **<b>arameters Each** child is a name-value association Each child is a name-value association *nnn nnn* Can have N number of parameters *nnn* Can have N number of logicmodules

**routingpaths routingpaths** Must have **routingpaths** tag with at least one working route *routingpath1* Arbitrary name for routingpath **origin** Each route must have an **origin** tag **transport** Each origin must have **transport** tag **receiver Each origin must have <b>receiver** tag, but value can be empty destination **destination Each route** must have a **destination** tag **destination** Each route must have a **destination** tag **transport** Each destination must have **transport** tag **sender** Each destination must have **sender** tag, but value can be empty Each route must have a **logicmodulerefs** tag, but cannot have child *one logic module* Arbitrary name ("*one*" for order reminder); value must match logicmodule nnn nnn nnn<br>**nnn** nnn nnn nnn Can have N number of logicmodule references<br>**includeobjects** Each route must have an **includeobjects** tag, **includeobjects** Each route must have an **includeobjects** tag, but cannot have child *nnn* Can have N number of objects supported *nnn* Can have N number of routingpaths

## 付録 **D.** 特記事項

本書に記載の製品、サービス、または機能が日本においては提供されていない場合 があります。日本で利用可能な製品、サービス、および機能については、日本 IBM の営業担当員にお尋ねください。本書で IBM 製品、プログラム、またはサービス に言及していても、その IBM 製品、プログラム、またはサービスのみが使用可能 であることを意味するものではありません。これらに代えて、IBM の知的所有権を 侵害することのない、機能的に同等の製品、プログラム、またはサービスを使用す ることができます。ただし、IBM 以外の製品とプログラムの操作またはサービスの 評価および検証は、お客様の責任で行っていただきます。

IBM は、本書に記載されている内容に関して特許権 (特許出願中のものを含む) を 保有している場合があります。本書の提供は、お客様にこれらの特許権について実 施権を許諾することを意味するものではありません。実施権についてのお問い合わ せは、書面にて下記宛先にお送りください。

〒106-0032 東京都港区六本木 3-2-31 IBM World Trade Asia Corporation Licensing

以下の保証は、国または地域の法律に沿わない場合は、適用されません。

IBM およびその直接または間接の子会社は、本書を特定物として現存するままの状 態で提供し、商品性の保証、特定目的適合性の保証および法律上の瑕疵担保責任を 含むすべての明示もしくは黙示の保証責任を負わないものとします。国または地域 によっては、法律の強行規定により、保証責任の制限が禁じられる場合、強行規定 の制限を受けるものとします。

この情報には、技術的に不適切な記述や誤植を含む場合があります。本書は定期的 に見直され、必要な変更は本書の次版に組み込まれます。IBM は予告なしに、随 時、この文書に記載されている製品またはプログラムに対して、改良または変更を 行うことがあります。

本書において IBM 以外の Web サイトに言及している場合がありますが、便宜のた め記載しただけであり、決してそれらの Web サイトを推奨するものではありませ ん。それらの Web サイトにある資料は、この IBM 製品の資料の一部ではありませ ん。それらの Web サイトは、お客様の責任でご使用ください。

IBM は、お客様が提供するいかなる情報も、お客様に対してなんら義務も負うこと のない、自ら適切と信ずる方法で、使用もしくは配布することができるものとしま す。

本プログラムのライセンス保持者で、(i) 独自に作成したプログラムとその他のプロ グラム(本プログラムを含む)との間での情報交換、および (ii) 交換された情報の 相互利用を可能にすることを目的として、本プログラムに関する情報を必要とする 方は、下記に連絡してください。

IBM Corporation Department LZKS 11400 Burnet Road Austin, TX 78758 U.S.A

本プログラムに関する上記の情報は、適切な使用条件の下で使用することができま すが、有償の場合もあります。

本書で説明されているライセンス・プログラムまたはその他のライセンス資料は、 IBM 所定のプログラム契約の契約条項、IBM プログラムのご使用条件、またはそれ と同等の条項に基づいて、IBM より提供されます。

この文書に含まれるいかなるパフォーマンス・データも、管理環境下で決定された ものです。そのため、他の操作環境で得られた結果は、異なる可能性があります。 一部の測定が、開発レベルのシステムで行われた可能性がありますが、その測定値 が、一般に利用可能なシステムのものと同じである保証はありません。さらに、一 部の測定値が、推定値である可能性があります。実際の結果は、異なる可能性があ ります。お客様は、お客様の特定の環境に適したデータを確かめる必要がありま す。

IBM 以外の製品に関する情報は、その製品の供給者、出版物、もしくはその他の公 に利用可能なソースから入手したものです。IBM は、それらの製品のテストは行っ ておりません。したがって、他社製品に関する実行性、互換性、またはその他の要 求については確証できません。IBM 以外の製品の性能に関する質問は、それらの製 品の供給者にお願いします。

本書には、日常の業務処理で用いられるデータや報告書の例が含まれています。よ り具体性を与えるために、それらの例には、個人、企業、ブランド、あるいは製品 などの名前が含まれている場合があります。これらの名称はすべて架空のものであ り、名称や住所が類似する企業が実在しているとしても、それは偶然にすぎませ  $h<sub>o</sub>$ 

IBM の将来の方向または意向に関する記述については、予告なしに変更または撤回 される場合があり、単に目標を示しているものです。

### プログラミング・インターフェース情報

プログラミング・インターフェース情報は、プログラムを使用してアプリケーショ ン・ソフトウェアを作成する際に役立ちます。

一般使用プログラミング・インターフェースにより、お客様はこのプログラム・ツ ール・サービスを含むアプリケーション・ソフトウェアを書くことができます。

ただし、この情報には、診断、修正、および調整情報が含まれている場合がありま す。診断、修正、調整情報は、お客様のアプリケーション・ソフトウェアのデバッ グ支援のために提供されています。

警告**:** 診断、修正、調整情報は、変更される場合がありますので、プログラミン グ・インターフェースとしては使用しないでください。

## 商標

以下は、IBM Corporation の商標です。

IBM IBM ロゴ AIX CrossWorlds D<sub>B2</sub> DB2 Universal Database Domino Lotus Lotus Notes MQIntegrator MQSeries Tivoli WebSphere

Microsoft、Windows、Windows NT および Windows ロゴは、Microsoft Corporation の米国およびその他の国における商標です。

MMX、Pentium および ProShare は、Intel Corporation の米国およびその他の国にお ける商標です。

Java およびすべての Java 関連の商標およびロゴは、Sun Microsystems, Inc. の米国 およびその他の国における商標または登録商標です。

他の会社名、製品名およびサービス名等はそれぞれ各社の商標です。

## 索引

日本語, 数字, 英字, 特殊文字の順に配列されてい ます。なお, 濁音と半濁音は清音と同等に扱われて います。

## [ア行]

アーキテクチャー [アダプター](#page-11-0) 2 アダプター [アーキテクチャー](#page-11-0) 2 [アダプター構成エラー](#page-42-0) 33 [アダプター・サーブレット](#page-14-0) 5 インストール [概要](#page-19-0) 10 [インポート、ライブラリーの](#page-21-0) 12 エラー処理 [アダプター構成エラー](#page-42-0) 33 [トランスポート受信エラー](#page-42-0) 33 [トランスポート送信エラー](#page-42-0) 33 [ロジック処理エラー](#page-42-0) 33 [応答](#page-35-0) 26

[カ行]

[規則](#page-7-0) vi

# [サ行]

[サーブレット、アダプター](#page-14-0) 5 始動、[System Monitor](#page-31-0) の 22

# [タ行]

トラブルシューティング [ヒント](#page-40-0) 31 [トラブルシューティングのヒント](#page-40-0) 31 [トランスポート受信エラー](#page-42-0) 33 [トランスポート送信エラー](#page-42-0) 33

# [ハ行]

パラメーター [ポーリングの設定](#page-29-0) 20 [ビジネス・オブジェクト、変更](#page-31-0) 22 [ビジネス・オブジェクト・マッピング](#page-35-0) 26 [表記上の規則](#page-7-0) vi [変換ファイル、](#page-32-0)XSL の変更 23 ポーリング・パラメーター [設定](#page-29-0) 20

[ポーリング・パラメーターの設定](#page-29-0) 20 [本書について](#page-6-0) v [本書の対象読者](#page-6-0) v

# [マ行]

[まえがき](#page-6-0) v [マッピング、ビジネス・オブジェクト](#page-35-0) 26

# [ラ行]

[ライブラリーのインポート](#page-21-0) 12 [ロジック処理エラー](#page-42-0) 33

## **B**

[Business Object Designer 22](#page-31-0)

## **S**

[System Monitor](#page-31-0) の始動 22

## **W**

WBIMB [アダプターの変更](#page-31-0) 22 WMQIB [アダプターの変更](#page-31-0) 22

## **X**

XSL [変換ファイル、変更](#page-32-0) 23

## [特殊文字]

.war [ファイル](#page-14-0) 5

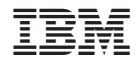

Printed in Japan